# 在Catalyst 9000系列交换机上实施BGP EVPN保 护的重叠分段

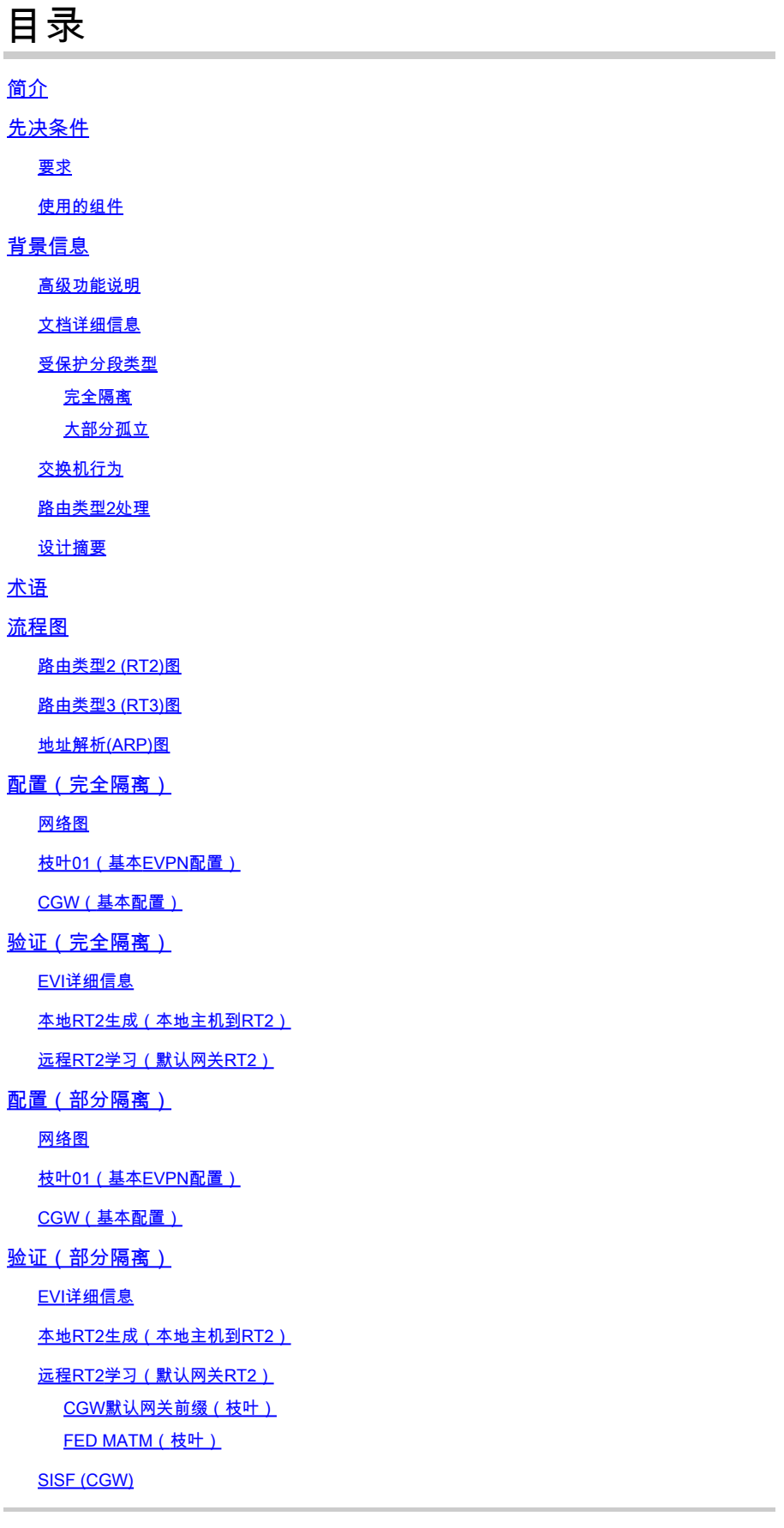

IOS MATM (CGW)

### 故障排除

地址解析(ARP)

CGW RT2网关前缀

无线漫游

为TAC收集的命令

相关信息

# 简介

本文档介绍如何在Catalyst 9000系列交换机上实施BGP EVPN VXLAN保护的重叠分段。

# 先决条件

# 要求

Cisco 建议您了解以下主题:

- BGP EVPN VxLAN概念
- [BGP EVPN单播故障排除](https://www.cisco.com/c/en/us/td/docs/switches/lan/catalyst9500/software/release/17-3/configuration_guide/vxlan/b_173_bgp_evpn_vxlan_9500_cg/troubleshooting_bgp_evpn_vxlan.html)
- [BGP EVPN VxLAN路由策略](https://www.cisco.com/c/en/us/support/docs/switches/catalyst-9300-series-switches/220803-implement-bgp-evpn-routing-policy-on-cat.html)

# 使用的组件

本文档中的信息基于以下软件和硬件版本:

- Catalyst 9300
- Catalyst 9400
- Catalyst 9500
- Catalyst 9600
- Cisco IOS® XE 17.12.1及更高版本

本文档中的信息都是基于特定实验室环境中的设备编写的。本文档中使用的所有设备最初均采用原 始(默认)配置。如果您的网络处于活动状态,请确保您了解所有命令的潜在影响。

# 背景信息

# 高级功能说明

受保护分段功能是一种安全措施,可以防止端口相互转发流量,即使它们位于同一个VLAN和同一 台交换机也是如此

- 此功能类似于"受交换机端口保护"或专用VLAN,但适用于EVPN交换矩阵。
- 此设计会强制所有流量发送到CGW,在发送到最终目的地之前,防火墙会先检查这些流量。
- 使用集中式安全设备,流量可控制、确定且易于检查。

# 文档详细信息

本文档是第2部分或第3部分相互关联的文档:

- 文档1:<u>[在Catalyst 9000系列交换机上实施BGP EVPN路由策略](https://www.cisco.com/c/en/us/support/docs/switches/catalyst-9300-series-switches/220803-implement-bgp-evpn-routing-policy-on-cat.html)</u>介绍如何在重叠中控制BGP BUM流量,必须首先进行配置
- 文档2:本文档。本文档基于文档1的重叠设计和策略,描述了"protected"关键字的实施
- 文档3:<u>[在Catalyst 9000系列交换机上实施BGP EVPN DHCP第2层中继](https://www.cisco.com/c/en/us/support/docs/switches/catalyst-9300-series-switches/221565-implement-bgp-evpn-dhcp-layer-2-relay-on.html)</u>介绍DHCP中继如何 在仅第2层VTEP上工作

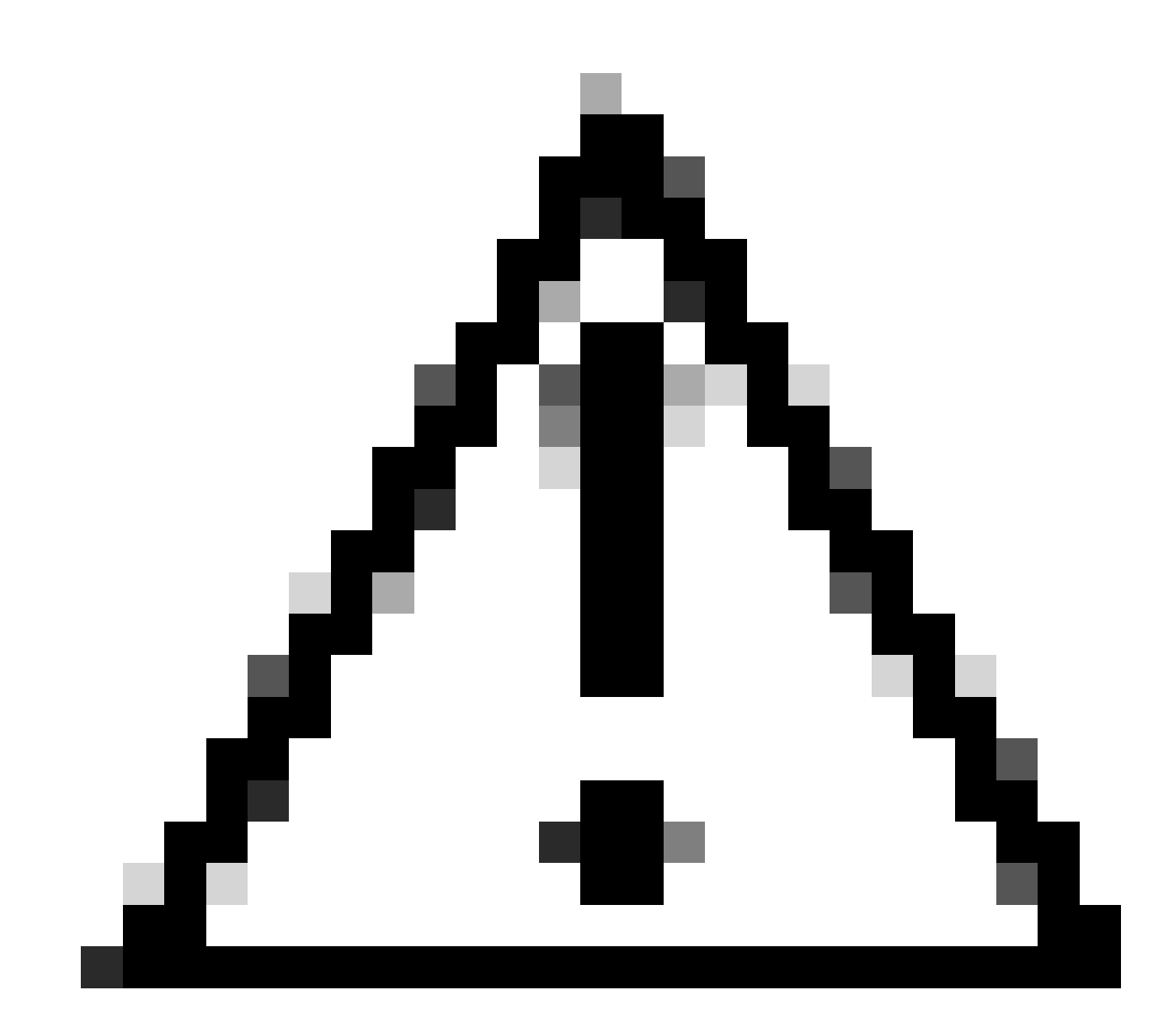

注意:在实施受保护分段配置之前,您必须实施文档1中的配置。

受保护分段类型

完全隔离

• 仅允许北向南通信,并且

• 使用"default-gateway advertise" CLI将网关通告到交换矩阵

大部分孤立

- 允许北向南通信(在此使用案例中,根据防火墙流量策略允许东/西流量)
- 允许从东向西通信(基于防火墙流量策略)
- 网关位于交换矩阵外部,且SVI不使用"默认网关通告" CLI进行通告

# 交换机行为

- 即使主机连接到同一台交换机,它们也无法直接相互通信(当主机位于同一VRF/Vlan/网段时 ,ARP请求不会发送到同一交换机上的其他端口)。
- L2 VTEP之间没有BUM流量(使用[路由策略配置过](https://www.cisco.com/c/en/us/support/docs/switches/catalyst-9300-series-switches/220803-implement-bgp-evpn-routing-policy-on-cat.html)滤IMET前缀)
- 来自主机的所有数据包都会中继到边界枝叶以转发。(这意味着主机1要与同一枝叶上的主机 2通信,流量通过CGW固定)

# 路由类型2处理

- 接入枝叶通过E-Tree Extended Community和Leaf标志设置通告本地RT2。
- 接入枝叶不会安装任何接收的E-Tree Extended Community和Leaf标记设置在数据平面上的远 程RT2。
- 接入枝叶不会相互在数据平面中安装RT2。
- 接入枝叶和边界枝叶(CGW)在数据平面中相互安装RT2。
- 无需在接入枝叶或边界枝叶上进行配置更改。

# 设计摘要

- 对于广播(BUM),RT3拓扑是集中星型拓扑,用于强制广播流量(例如ARP)到达GCW。
- 为了考虑主机移动性,RT2在BGP控制平面上是全网状(当主机从一个VTEP移动到另一个 VTEP时,RT2中的序列号会增加)
- 数据平面选择性地安装MAC地址。
	- 枝叶仅安装包含DEF GW属性的本地MAC和RT2
	- ◎ CGW没有受保护的KW,并将所有本地MAC和远程RT2安装在其数据平面中。

# 术语

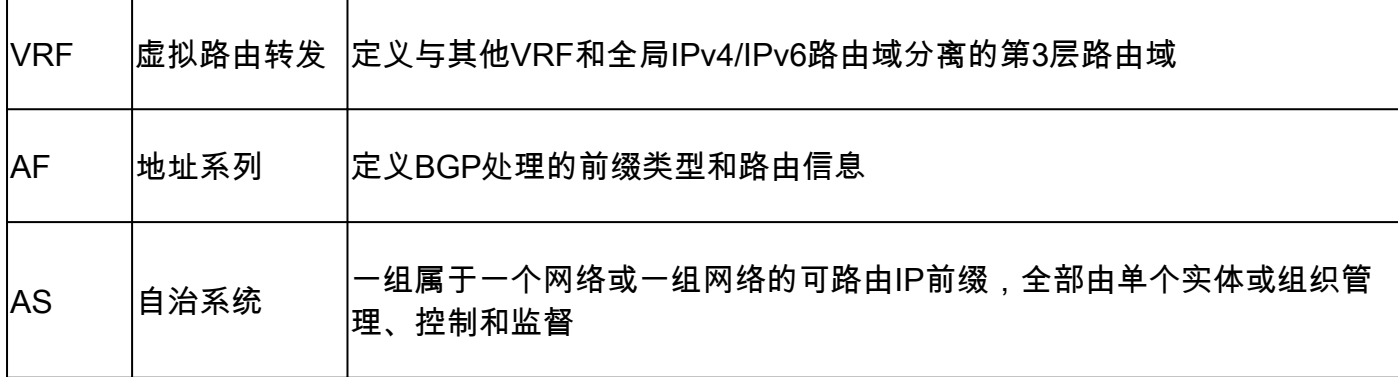

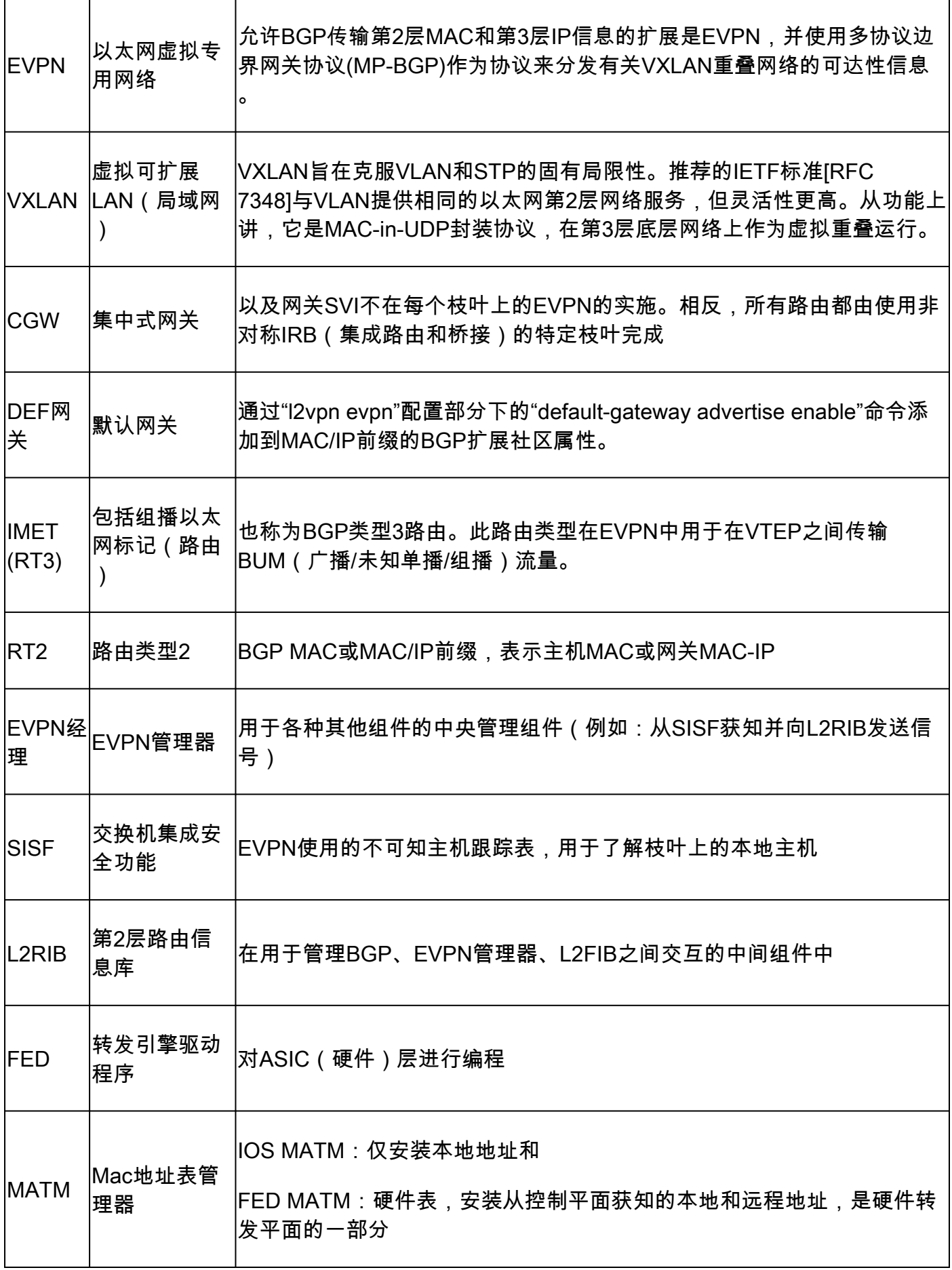

下图显示了第2类MAC/MAC-IP主机前缀的全网状设计。

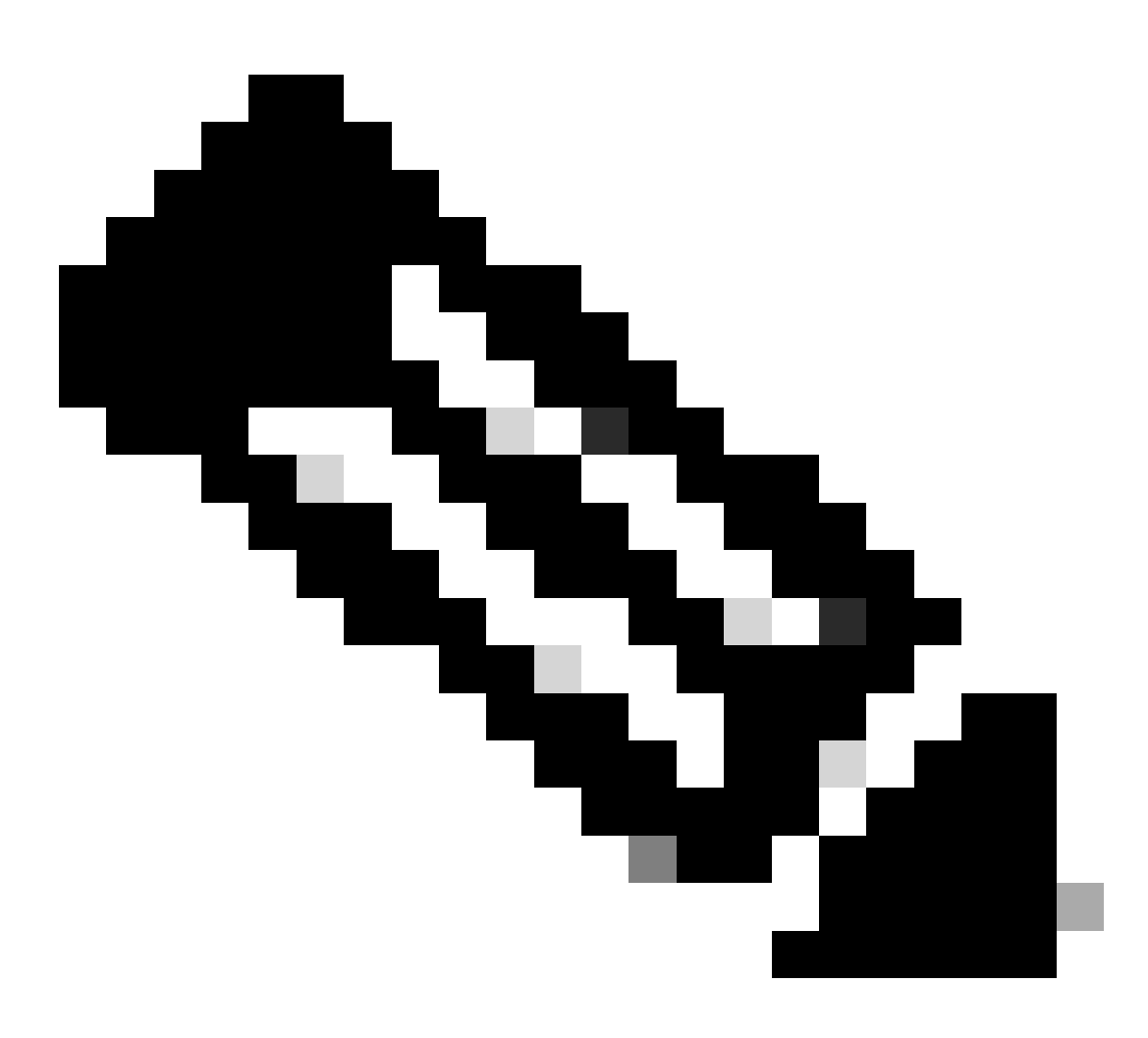

注意:支持移动性和漫游需要全网状

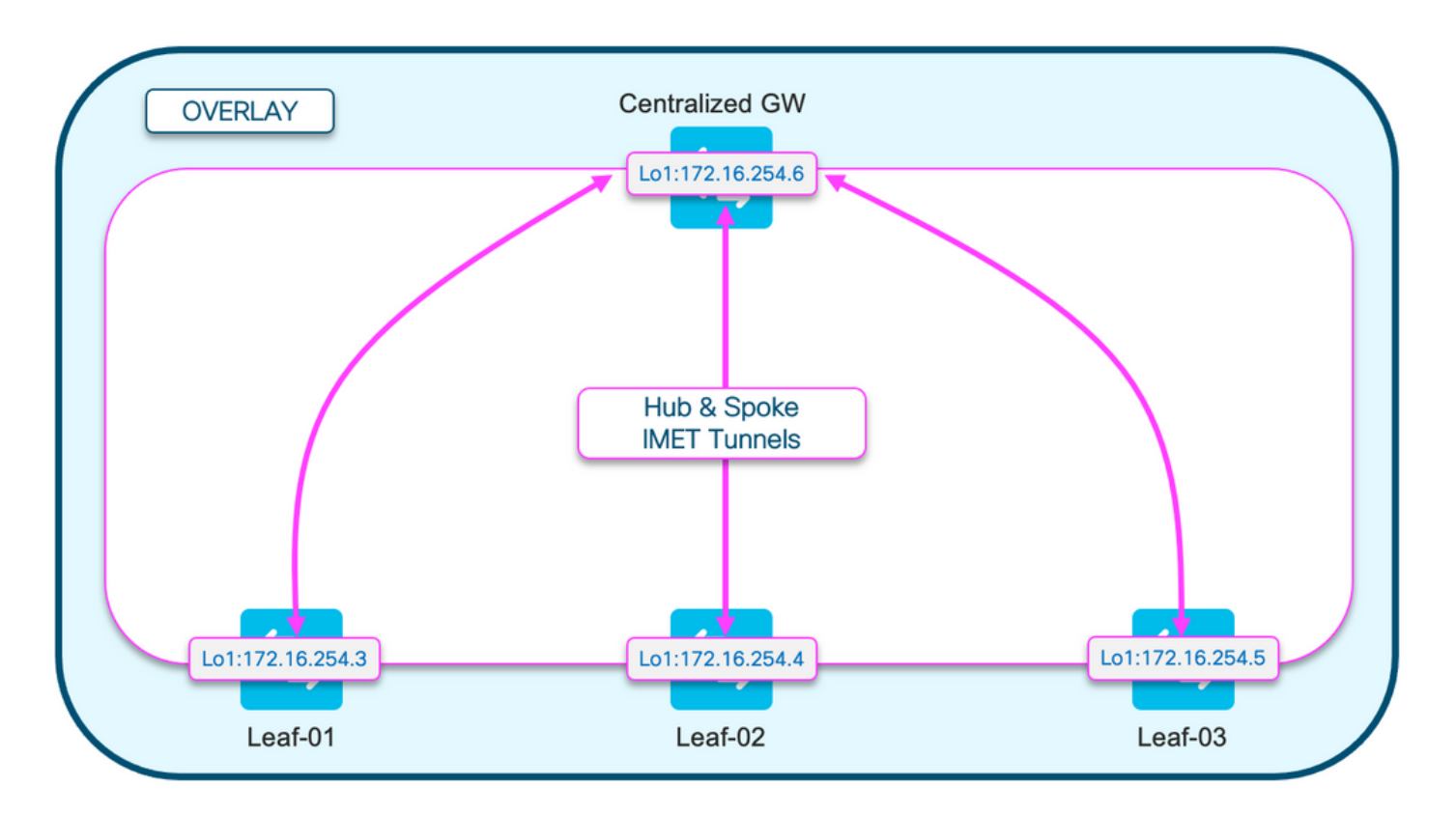

路由类型3 (RT3)图

此图显示广播IMET (RT3)隧道的星型设计

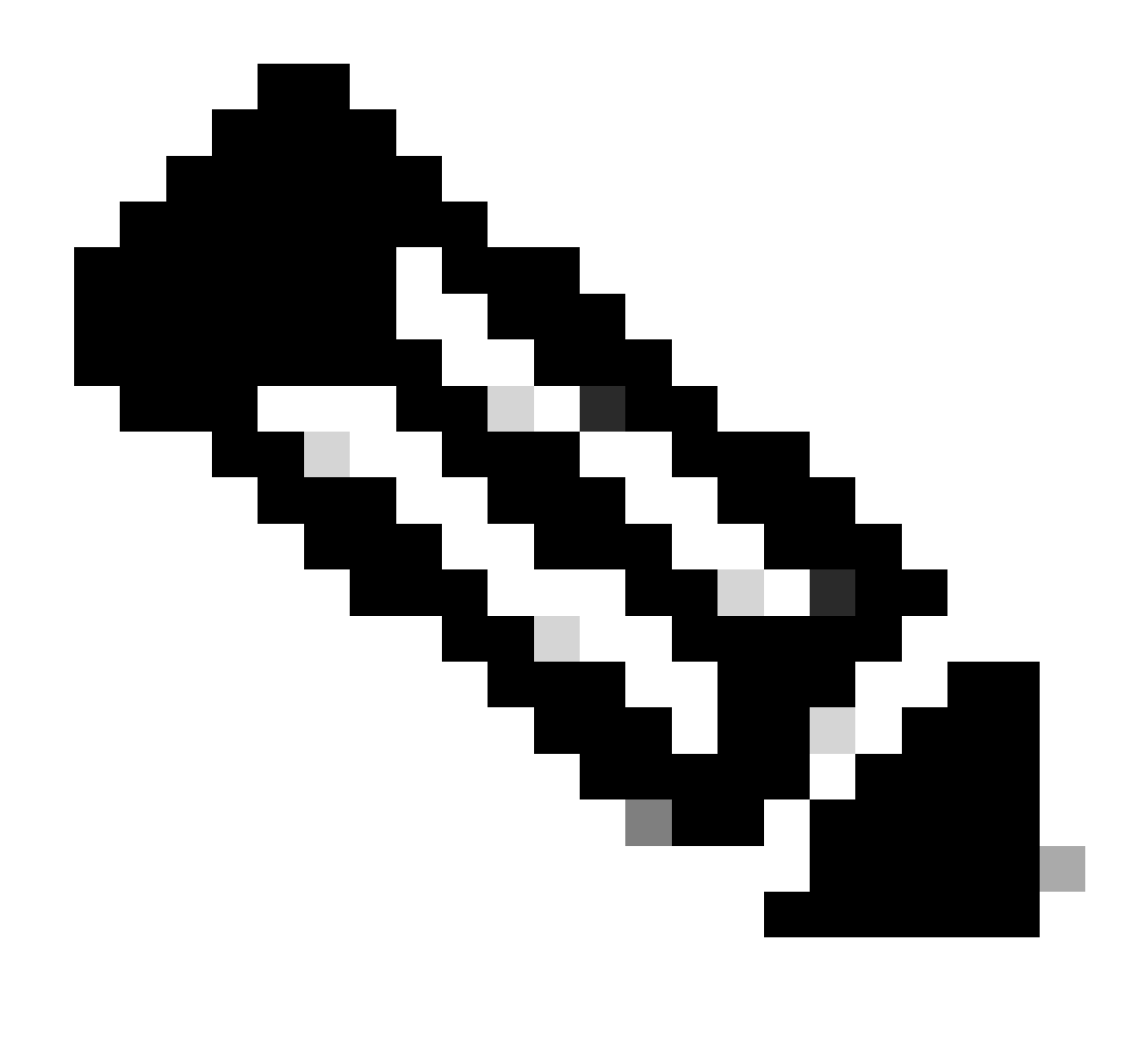

注意:需要使用集中星型广播来防止具有相同网段的枝叶之间直接相互发送广播。

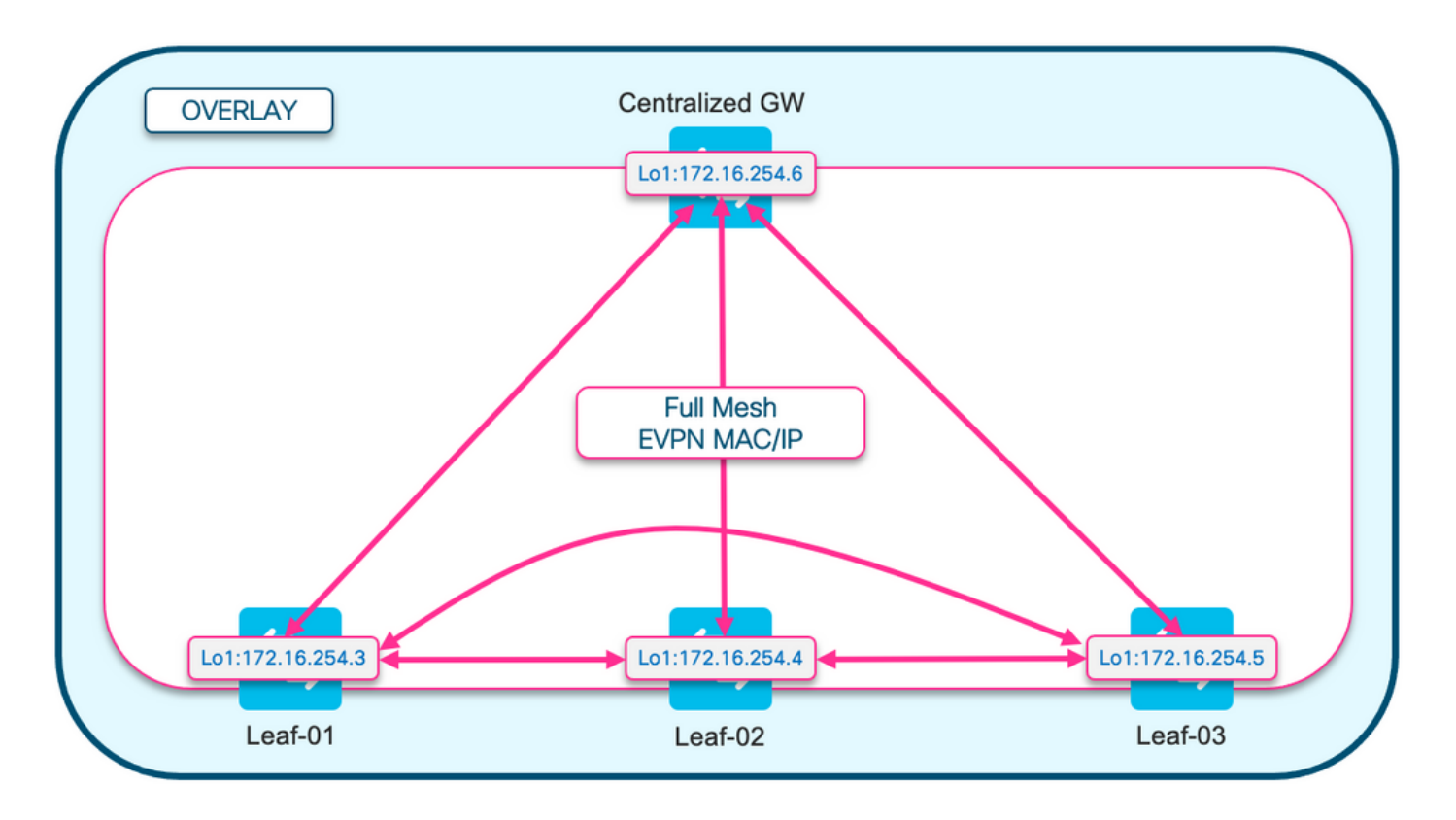

地址解析(ARP)图

此图说明了ARP不允许到达同一EPVN网段中的任何主机。当另一台主机的主机ARP时,只有 CGW获得此ARP并回复

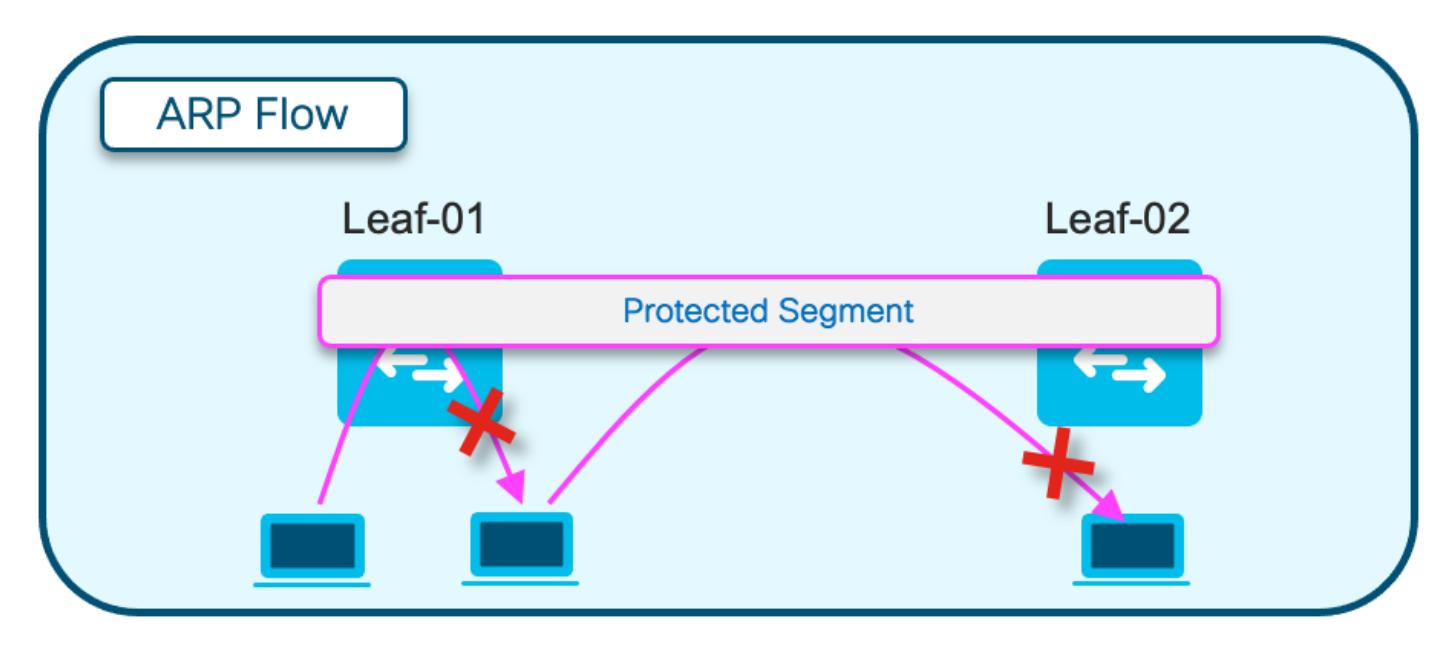

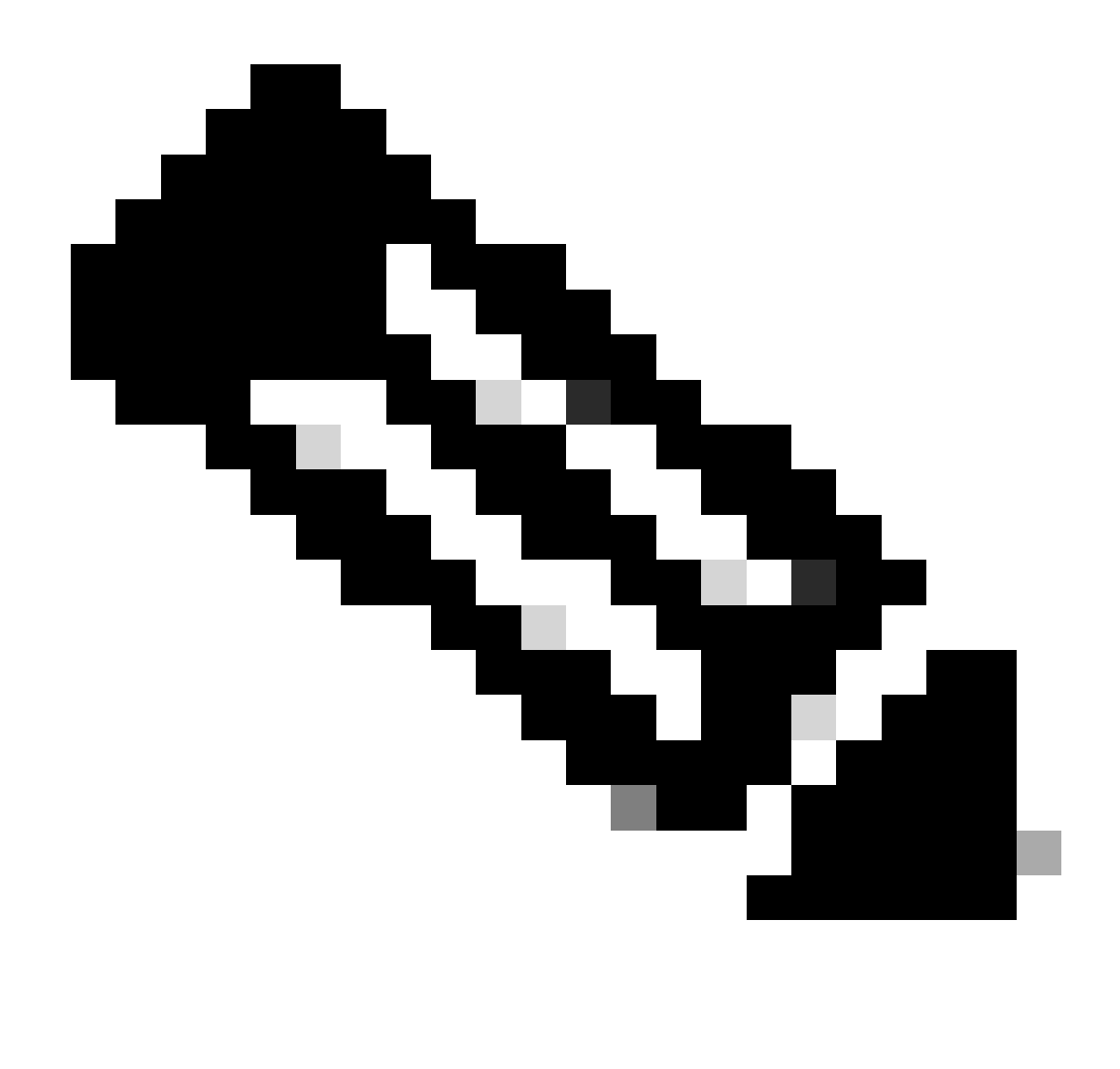

注意:此ARP行为更改通过使用"protected"关键字进行实例化。

示例:成员evpn实例202 vni 20201 protected

配置(完全隔离)

网络图

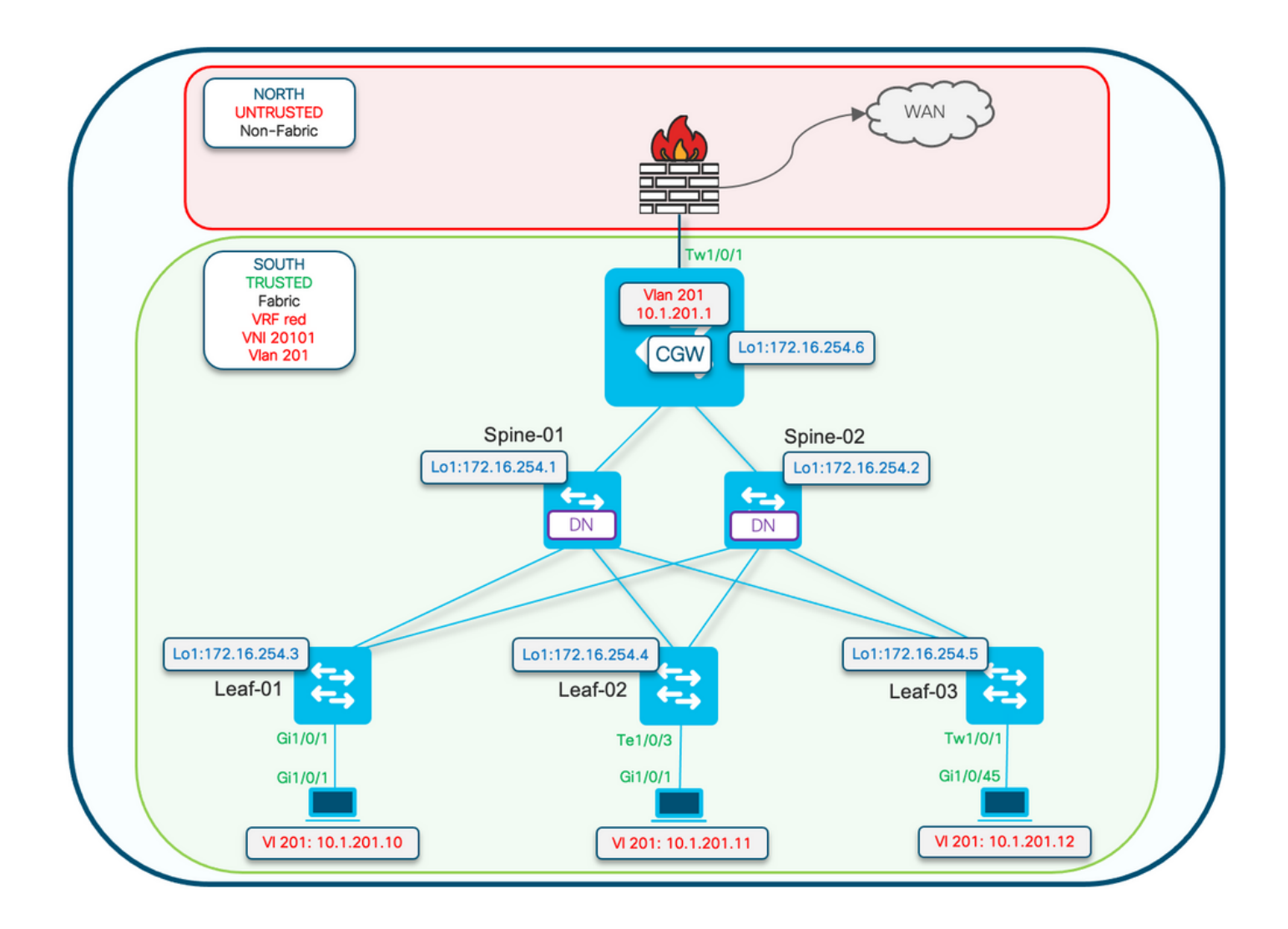

受保护的配置关键字应用于枝叶交换机。CGW是混合设备,会安装所有mac地址。

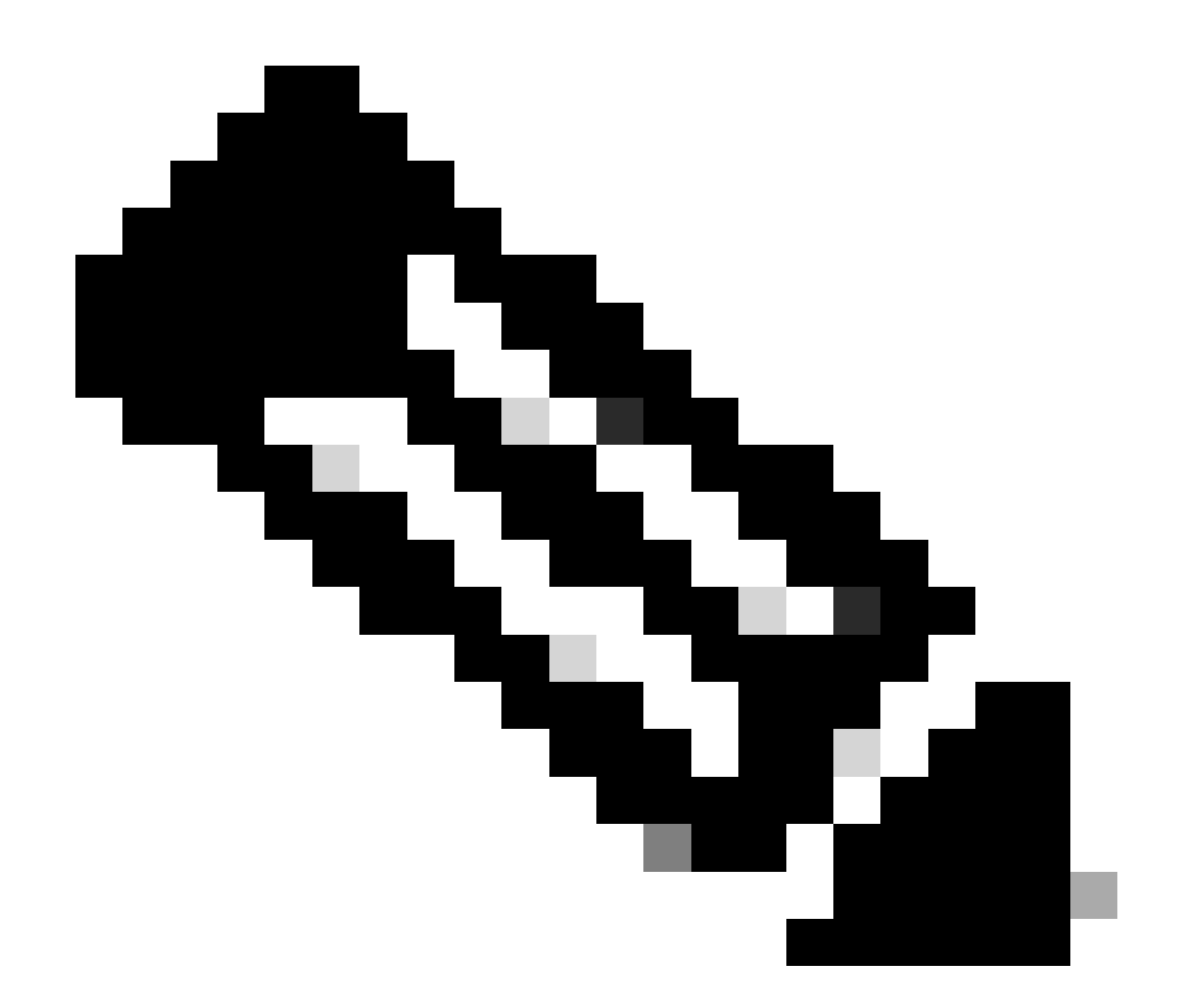

注意:<u>在Catalyst 9000系列交换机上实施BGP EVPN路由策略</u>中显示了控制IMET前缀导入 /导出的路由策略社区列表和路由映射配置。 本文档仅显示受保护的分段差异。

枝叶01(基本EVPN配置)

<#root>

Leaf-01#

**show run | sec l2vpn l2vpn evpn**

replication-type static

flooding-suppression address-resolution disable <-- Disables ARP caching so ARP is always sent up to t

 router-id Loopback1 l2vpn evpn

**instance 201**

 vlan-based encapsulation vxlan

replication-type ingress **the set of the Sets segment** to use Unicast replication of BUM trafi

multicast advertise enable

#### <#root>

Leaf01#

**show run | sec vlan config**

vlan configuration 201 member evpn-instance 201 vni 20101

**protected <-- protected keyword added**

# CGW(基本配置)

#### <#root>

CGW#

**show running-config | beg l2vpn evpn instance 201**

l2vpn evpn instance 201 vlan-based encapsulation vxlan replication-type ingress

 **default-gateway advertise enable <-- adds the BGP attribute EVPN DEF GW:0:0 to the MAC/IP prefix**

multicast advertise enable

#### <#root>

CGW#

**show running-config | sec vlan config**

vlan configuration 201 member evpn-instance 201 vni 20101

#### <#root>

CGW#

**show run int nve 1**

Building configuration...

Current configuration : 313 bytes

!

interface nve1 no ip address source-interface Loopback1 host-reachability protocol bgp member vni 20101 ingress-replication local-routing <-- 'ingress-replication' (Unicast all BUM traffic) <#root> CGW# **show run interface vlan 201** Building configuration... Current configuration : 231 bytes ! interface Vlan201 mac-address 0000.beef.cafe **6.1 AMC** is static in this example for viewing simplicity. This is no

 **vrf forwarding red <-- SVI is in VRF red**

 ip address 10.1.201.1 255.255.255.0 no ip redirects

 **ip local-proxy-arp <-- Sets CGW to Proxy reply even for local subnet ARP requests**

ip pim sparse-mode

ip route-cache same-interface <-- This is auto added when local-proxy-arp is configured. However,

 ip igmp version 3 no autostate

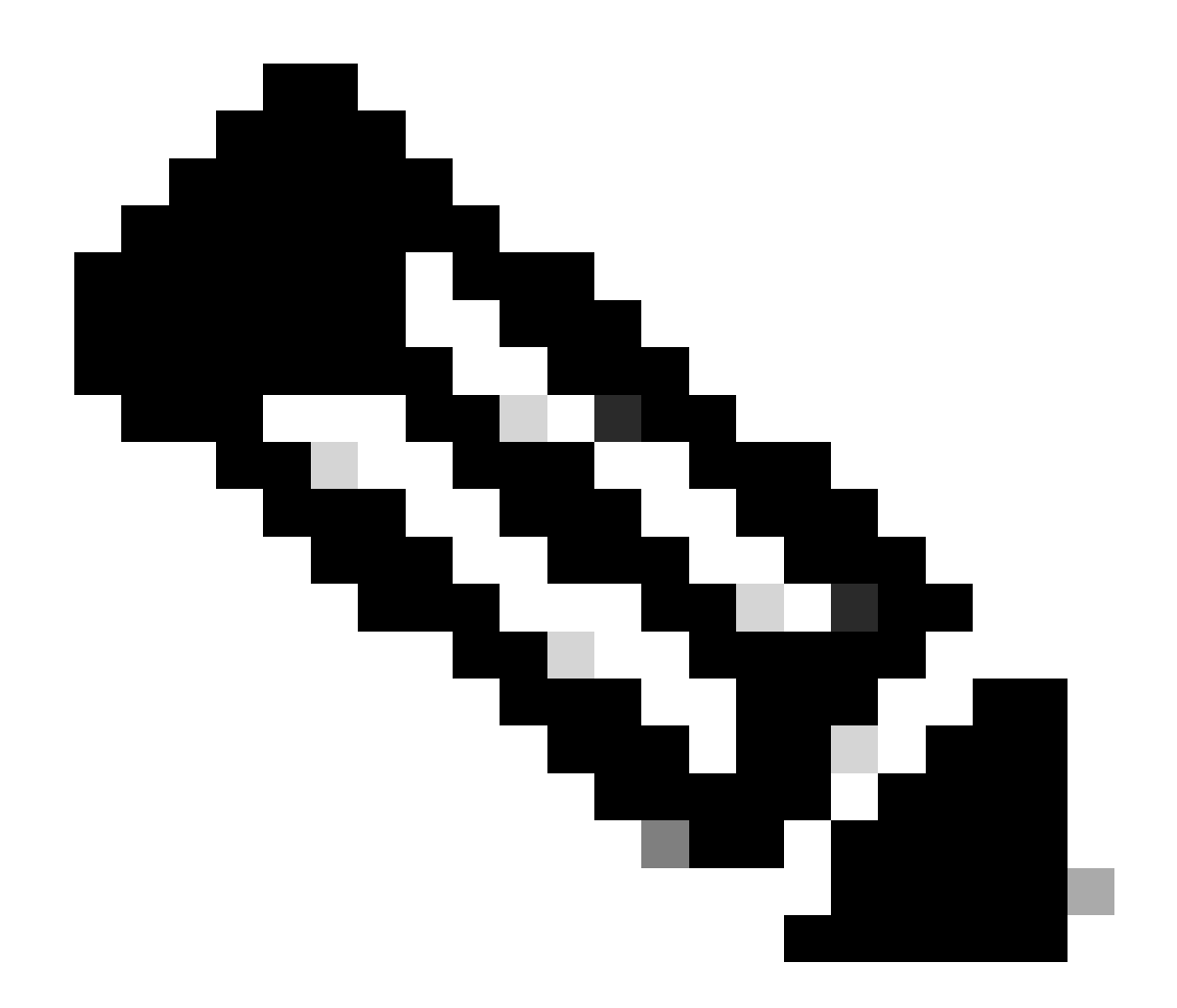

注意:在CGW上没有应用BGP策略。允许CGW接收和发送所有前缀类型(RT2、 RT5/RT3)。

# 验证(完全隔离)

# EVI详细信息

### <#root>

#### Leaf01#

**sh l2vpn evpn evi 201 detail**

EVPN instance: 201 (VLAN Based) RD: 172.16.254.3:201 (auto) Import-RTs: 65001:201 Export-RTs: 65001:201 Per-EVI Label: none State: Established

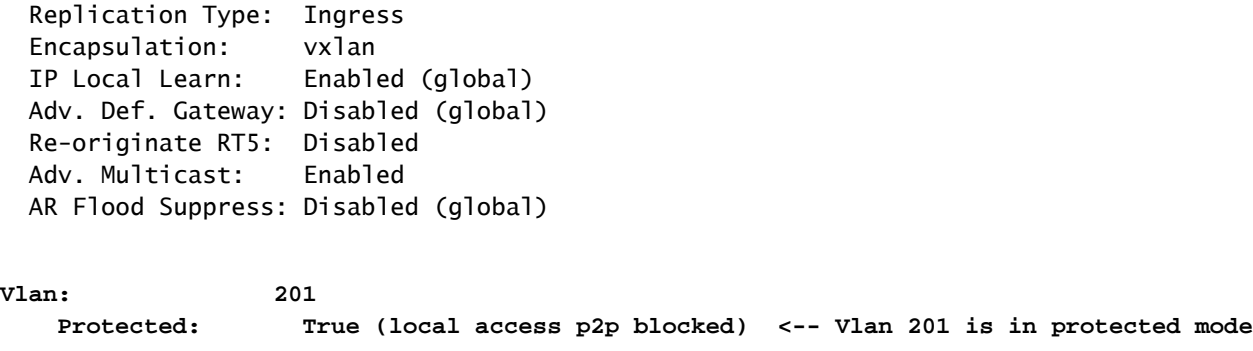

<...snip...>

# 本地RT2生成(本地主机到RT2)

验证从本地主机学习到RT2生成的组件依赖关系链:

- SISF ( 当枝叶没有SVI时, SISF仍会通过来自主机的ARP帧来收集主机信息 )
- EVPN经理
- L2RIB
- 调试输出中显示"BGP

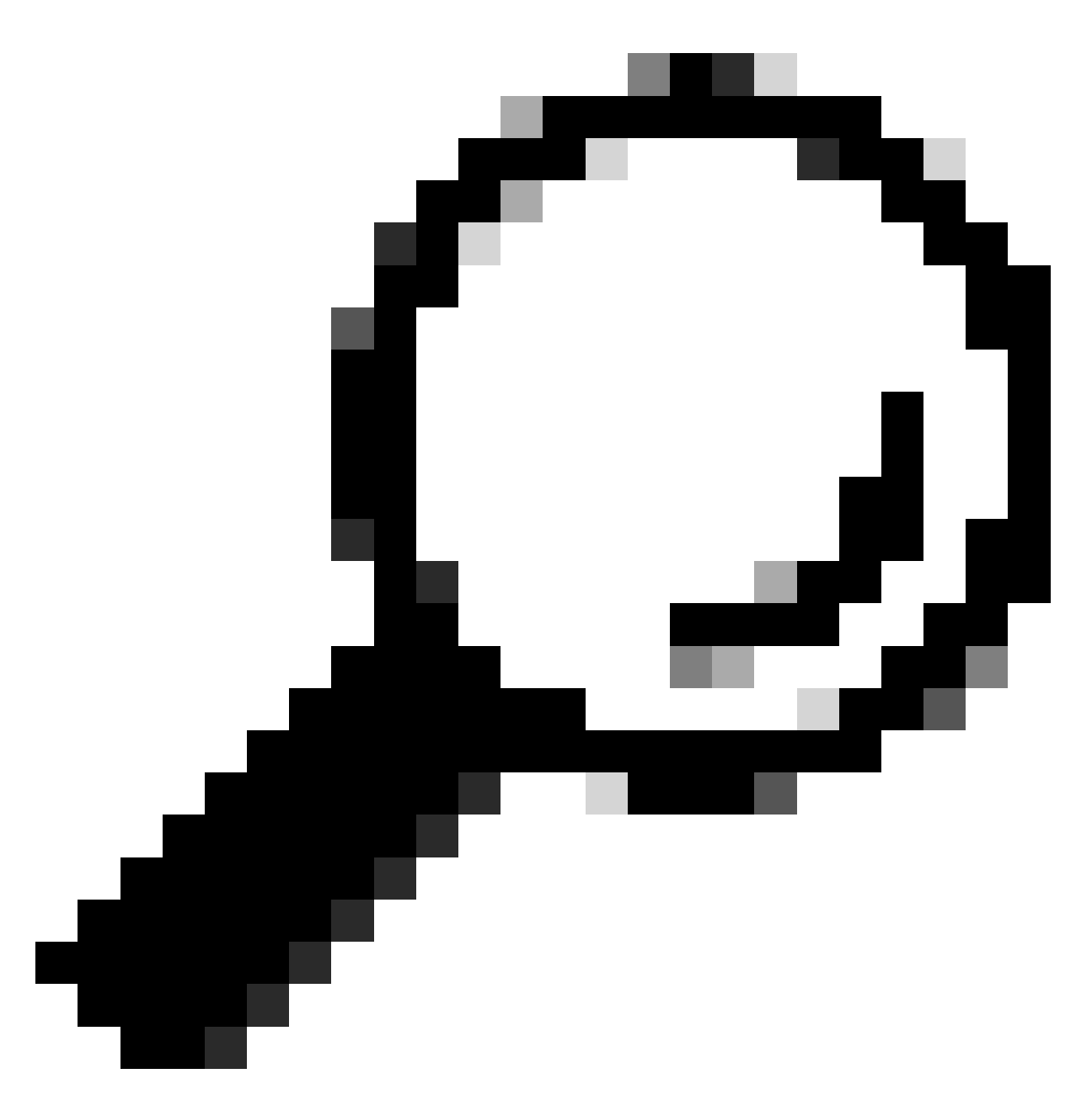

提示:如果之前的组件未正确编程,则整个依赖关系链会中断(例如:SISF没有en条目 ,则BGP无法创建RT2)。

SISF

验证SISF是否已在数据库中获知主机(从DHCP或ARP获知主机信息)

- SISF从IOS-MATM learning获取MAC条目,然后向上发送到EVPN管理器(必须使用策略 "evpn-sisf-policy"进行MAC可访问)。
- SISF收集本地VTEP上的IP/MAC绑定并使用EVPN管理器,这些信息应编程为通过BGP到其 •他枝叶的/32路由。

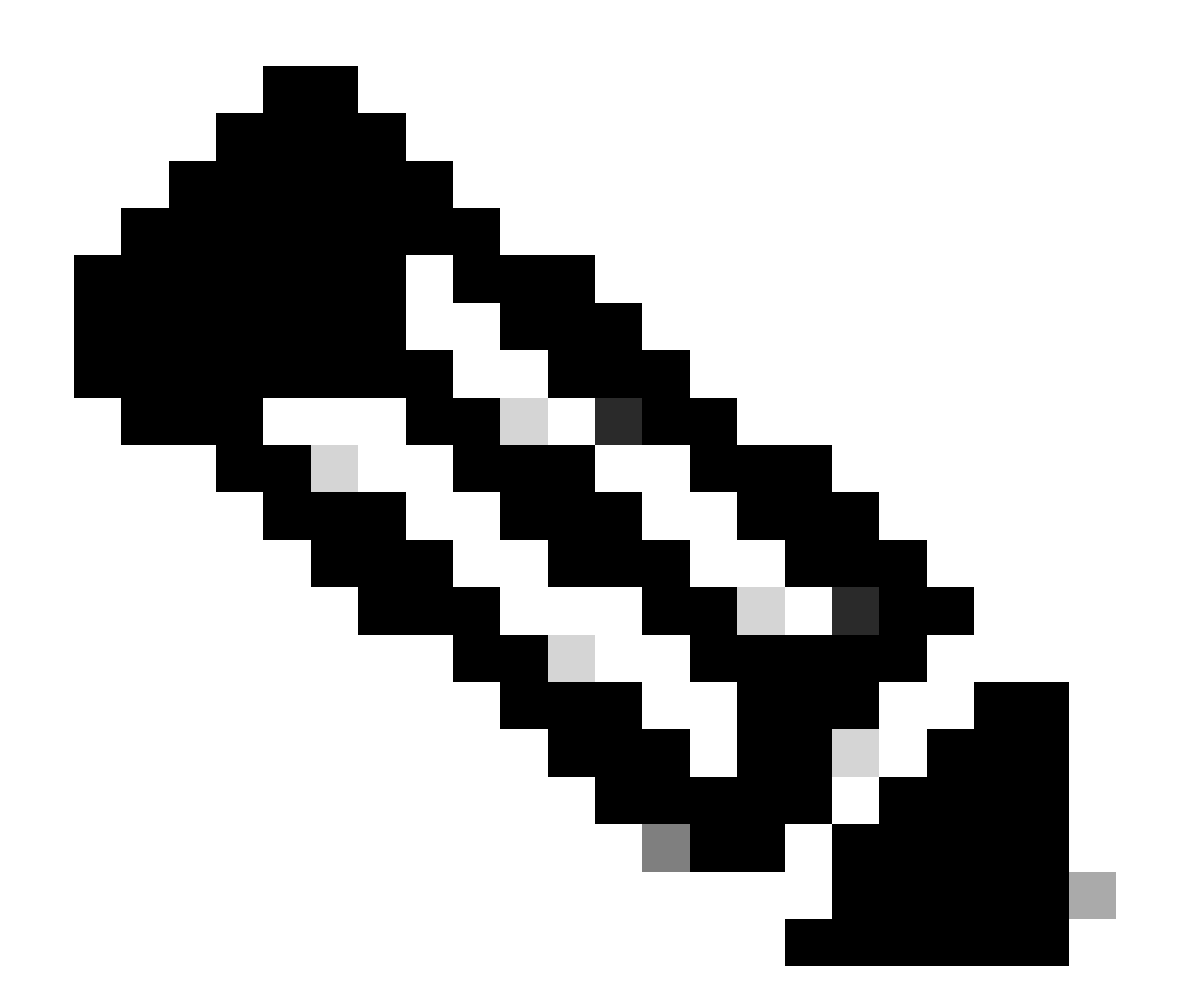

注意:在此场景中,主机有一个静态IP,因此SISF使用ARP来收集主机详细信息。在大部 分隔离部分中显示DHCP和DHCP监听。

#### <#root>

**Leaf01#**

**show device-tracking database vlanid 201**

**vlanDB has 1 entries for vlan 201, 1 dynamic** Codes: L - Local, S - Static, ND - Neighbor Discovery, ARP - Address Resolution Protocol, DH4 - IPv4 DHG **Preflevel flags (prlvl): 0001:MAC and LLA match 0002:Orig trunk 0004:Orig access 0008:Orig trusted trunk 0010:Orig trusted access 0020:DHCP assigned 0040:Cga authenticated 0080:Cert authenticated 0100:Statically assigned**

Network Layer Address **Link Layer Address** Interface vlan prlvl age

**ARP**

 **10.1.201.10**

**0006.f601.cd43**

**Gi1/0/1**

 **201 0005 3mn REACHABLE 86 s <-- Gleaned from local host ARP Request**

## EVPN管理器

EVPN Mgr学习本地MAC并将其安装到L2RIB中。EVPN Mgr也从L2RIB获取远程MAC,但条目仅用 于处理MAC移动性

确认EVPN管理器已使用SISF条目更新

<#root>

Leaf01#

**show l2vpn evpn mac evi 201**

MAC Address EVI VLAN ESI **Example 20** Ether Tag Next Hop(s)

-------------- ----- ----- ------------------------ ---------- ---------------

**0006.f601.cd43 201 201**

0000.0000.0000.0000.0000 0

 **Gi1/0/1:201 <-- MAC in VLan 201 local interface Gi1/0/1:service instance 201**

<...snip...>

L2RIB

- L2RIB从EVPN管理器获取本地MAC并发送到BGP和L2FIB。
- L2RIB还负责从BGP学习远程MAC以更新EVPN管理器和L2FIB。
- L2RIB需要"本地"和"远程",其他组件才能正确更新。
- L2RIB组件位于本地和远程MAC学习之间,具体取决于需要更新的方向/组件

验证L2RIB是否已使用EVPN管理器中的本地MAC更新

<#root>

Leaf01#

**show l2route evpn mac topology 201 <-- View the overall topology for this segment**

EVI ETag

**Prod**

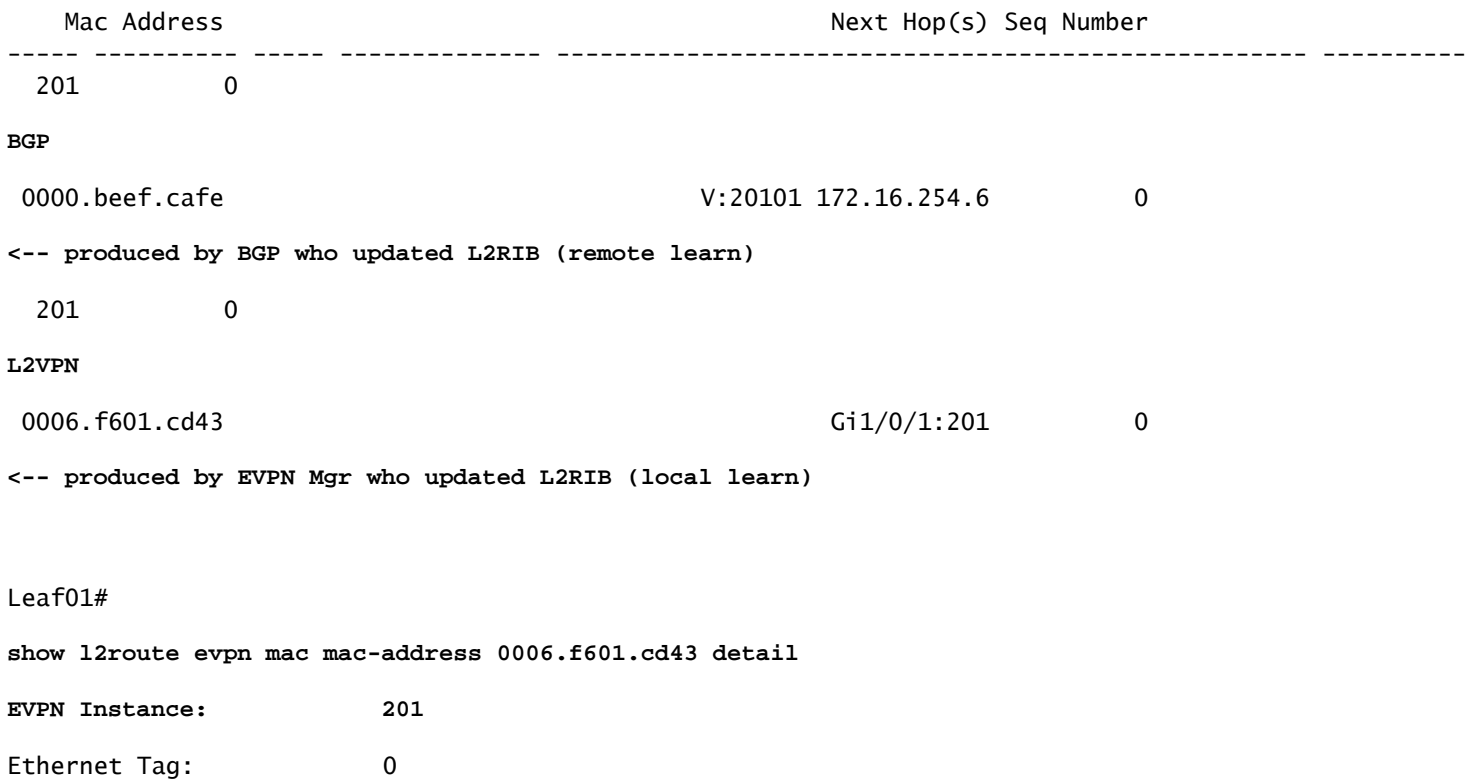

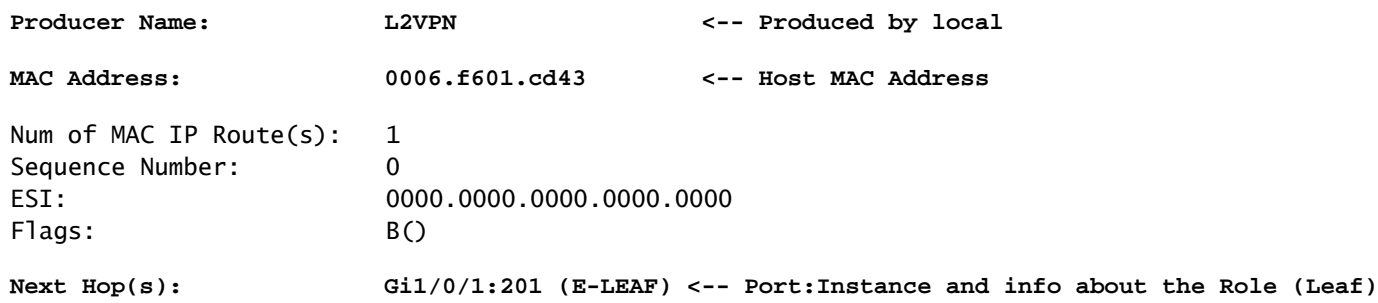

# 调试输出中显示"BGP

验证BGP是否由L2RIB更新

## <#root>

Leaf01#

**show bgp l2vpn evpn route-type 2 0 0006.f601.cd43 \***

BGP routing table entry for [2][172.16.254.3:201][0][48][0006F601CD43][0][\*]/20, version 268232 Paths: (1 available, best #1,

```
table evi_201
```
)

```
<-- In the totally isolated evi context
  Advertised to update-groups:
      2
  Refresh Epoch 1
```

```
 Local
```
 **0.0.0.0 (via default) from 0.0.0.0** (172.16.255.3) **<-- from 0.0.0.0 indicates local** Origin incomplete, localpref 100, weight 32768, valid, sourced, **local** , best **<-- also indicates local** EVPN ESI: 00000000000000000000, Label1 20101 Extended Community: RT:65001:201 ENCAP:8 **EVPN E-Tree:flag:1** ,label:0 **<-- EVPN e-Tree attribute with Leaf flag = 1 (added to indicate this is a host address)** Local irb vxlan vtep: vrf:not found, l3-vni:0 local router mac:0000.0000.0000 core-irb interface:(not found)  **vtep-ip:172.16.254.3 <-- Local VTEP Loopback** rx pathid: 0, tx pathid: 0x0 Updated on Sep 14 2023 20:16:17 UTC 远程RT2学习(默认网关RT2)

调试输出中显示"BGP

验证BGP已获取CGW RT2前缀

#### <#root>

Leaf01#

**show bgp l2vpn evpn route-type 2 0 0000.beef.cafe 10.1.201.1**

BGP routing table entry for [2][172.16.254.3:201][0][48][0000BEEFCAFE][32][10.1.201.1]/24, version 1141 Paths: (1 available, best #1,

**table evi\_201**

)

```
<-- EVI context is 201
```

```
 Flag: 0x100
 Not advertised to any peer
 Refresh Epoch 2
 Local, imported path from [2][172.16.254.6:201][0][48][0000BEEFCAFE][32][10.1.201.1]/24 (global)
   172.16.254.6 (metric 3) (via default) from 172.16.255.1 (172.16.255.1)
```
 Origin incomplete, metric 0, localpref 100, valid, internal, best EVPN ESI: 00000000000000000000,

**Label1 20101 <-- Correct segment identifier**

Extended Community: RT:65001:201 ENCAP:8

**EVPN DEF GW:0:0 <-- Default gateway attribute is added via the 'default gateway advertise CLI'**

 Originator: 172.16.255.6, Cluster list: 172.16.255.1 rx pathid: 0, tx pathid: 0x0 Updated on Sep 1 2023 15:27:45 UTC

#### L2RIB

# 验证BGP更新的L2RIB

- L2RIB从EVPN管理器获取本地MAC并发送到BGP和L2FIB。L2RIB还负责从BGP学习远程 MAC以更新EVPN管理器和L2FIB。
- L2RIB需要"本地"和"远程",其他组件才能正确更新。
- L2RIB组件位于本地和远程MAC学习之间,具体取决于需要更新的方向和组件。

<#root>

#### **Leaf01#**

**show l2route evpn default-gateway host-ip 10.1.201.1**

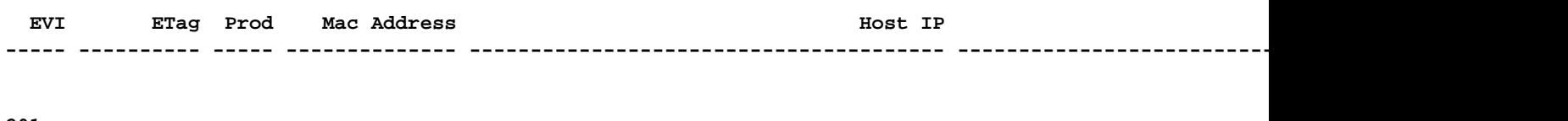

**201**

 **0**

#### **BGP**

**0000.beef.cafe**

**10.1.201.1**

 **V:20101 172.16.254.6**

**<-- L2RIB has the MAC-IP of the Gateway programmed**

# L2FIB

# 在L2FIB中验证

• 负责用MAC更新FED以在硬件中进行编程的组件。

- L2FIB安装到FED-MATM中的远程MAC条目不会传送到IOS-MATM。(IOS-MATM仅显示本 地MAC,而FED-MATM同时显示本地和远程MAC)。
- L2FIB输出仅显示远程MAC(它不负责对本地MAC进行编程)。

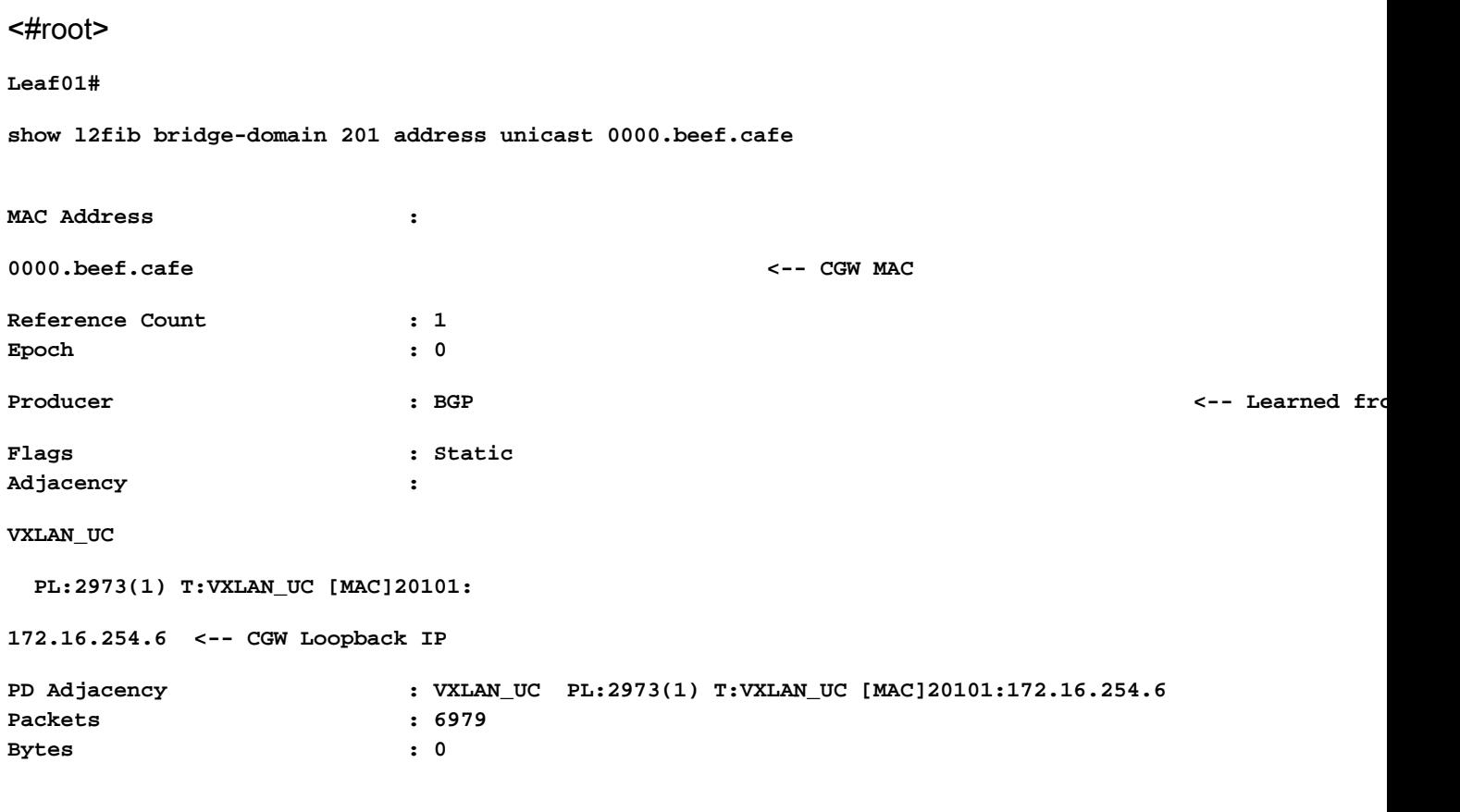

# FED

# 在FED MATM中验证

- 在配置了"protected关键字"的枝叶的硬件级别,您应该只能看到CGW默认网关MAC和本地主 机MAC。
- 交换机查看DEF GW属性的RT2前缀,以确定哪些远程MAC适合安装。

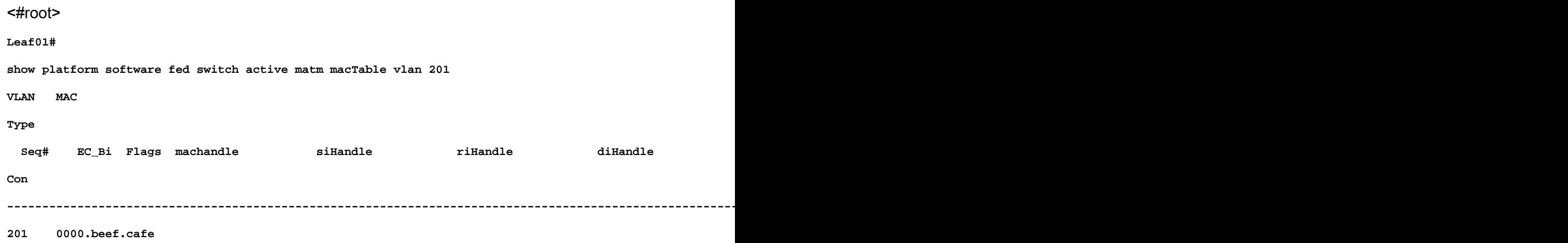

**0x5000001 0 0 64 0x7a199d182498 0x7a199d183578 0x71e059173e08** 0 x 0 **b**  $\sqrt{}$  0 **82 VTEP 172.16.254.6 adj\_id 9 No <-- Only remote MAC installed in Fed is the Default Gateway (0x5000001 type) Conn = No (meaning not directly connected) 201 0006.f601.cd01 0x1** 2458 0 0 0x7a199d1a2248 0x7a199d19eef8 0x0 0x7a199c6f7cd8 **201 0006.f601.cd43 0x1 8131 0 0x7a199d195a98 0x7a199d19eef8 0x0 <-- Two local MAC addresses (0x1 type) Conn = Yes (directly connected) Total Mac number of addresses:: 5 Summary: Total number of secure addresses:: 0 Total number of drop addresses:: 0 Total number of lisp local addresses:: 0 Total number of lisp remote addresses:: 3 \*a\_time=aging\_time(secs) \*e\_time=total\_elapsed\_time(secs) Type: MAT\_DYNAMIC\_ADDR** 0x1  **MAT\_STATIC\_ADDR 0x2 MAT\_CPU\_ADDR 0x4 MAT\_DISCARD\_ADDR 0x8 MAT\_ALL\_VLANS 0x10 MAT\_NO\_FORWARD 0x20 MAT\_IPMULT\_ADDR 0x40 MAT\_RESYNC 0x80 MAT\_DO\_NOT\_AGE 0x100 MAT\_SECURE\_ADDR 0x200 MAT\_NO\_PORT 0x400 MAT\_DROI MAT\_DUP\_ADDR 0x1000 MAT\_NULL\_DESTINATION 0x2000 MAT\_DOT1X\_ADDR 0x4000 MAT\_ROUTER\_ADDR 0x8000 MAT\_WIRELESS\_ADDR 0x10000 MAT\_SECURE\_CFG\_ADDR 0x20000 MAT\_OPQ\_DATA\_PRESENT 0x40000 MAT\_WIRE MAT\_DLR\_ADDR 0x100000 MAT\_MRP\_ADDR 0x200000 MAT\_MSRP\_ADDR 0x400000 MAT\_LISP\_LOCAL\_ADDR 0x800000 MAT\_LISP\_REMOTE\_ADDR 0x1000000 MAT\_VPLS\_ADDR 0x2000000 MAT\_LISP\_GW\_ADDR 0x4000000 <-- the addition of these values = 0x5000001 MAT\_LISP\_REMOTE\_ADDR 0x1000000 MAT\_LISP\_GW\_ADDR 0x4000000 MAT\_DYNAMIC\_ADDR 0x1**

数据平面邻接

确认FED条目后的最后一步是解析重写索引(RI)

#### <#root>

**Leaf01#**

**sh platform hardware fed switch active fwd-asic abstraction print-resource-handle 0x71e059173e08 0 <-- 0x71e059173e08 is taken from previous FED command riHandle for the CGW MAC**

**Handle:0x71e059173e08 Res-Type:ASIC\_RSC\_RI Res-Switch-Num:255 Asic-Num:255 Feature-ID:AL\_FID\_L2\_WIRELESS Lkp-ftr-id:LKP\_FEAT\_INVALID ref\_count:1 priv\_ri/priv\_si Handle: 0x71e05917b8d8Hardware Indices/Handles: index0:0x38 mtu\_index/l3u\_ri\_index0:0x0 index1:0x38 mtu\_index/l3u\_ri\_index1:0x0 Features sharing this resource:58 (1)]**

**Brief Resource Information (ASIC\_INSTANCE# 0) ----------------------------------------**

**ASIC#:0 RI:56 Rewrite\_type:AL\_RRM\_REWRITE\_LVX\_IPV4\_L2\_PAYLOAD\_ENCAP\_EPG(116) Mapped\_rii:LVX\_L3\_ENCAP\_L2\_PAYLOAD\_EPG(137)**

 **Src IP: 172.16.254.3 <-- source tunnel IP Dst IP: 172.16.254.6 <-- dest tunnel IP iVxlan dstMac: 0x9db:0x00:0x00 iVxlan srcMac: 0x00:0x00:0x00 IPv4 TTL: 0 iid present: 0 lisp iid: 20101 <-- Segment 20101 lisp flags: 0 dst Port: 4789 <-- VxLAN update only l3if: 0 is Sgt: 0 is TTL Prop: 0 L3if LE: 53 (0) Port LE: 281 (0) Vlan LE: 8 (0)**

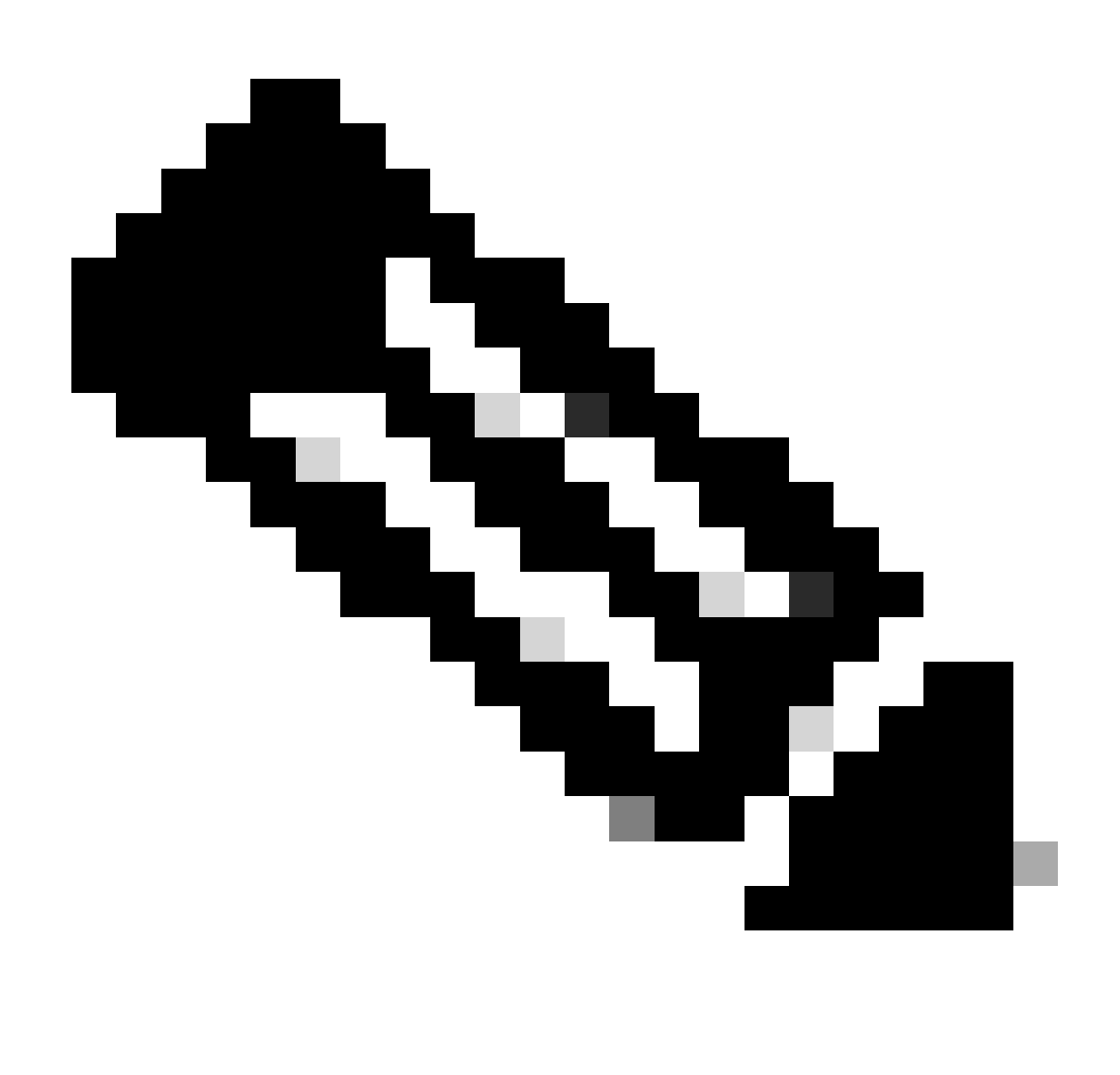

注意: 您也可以使用"show platform software fed switch active matm macTable vlan 201 detail",它将此命令与FED命令链接到一个结果中

配置(部分隔离)

网络图

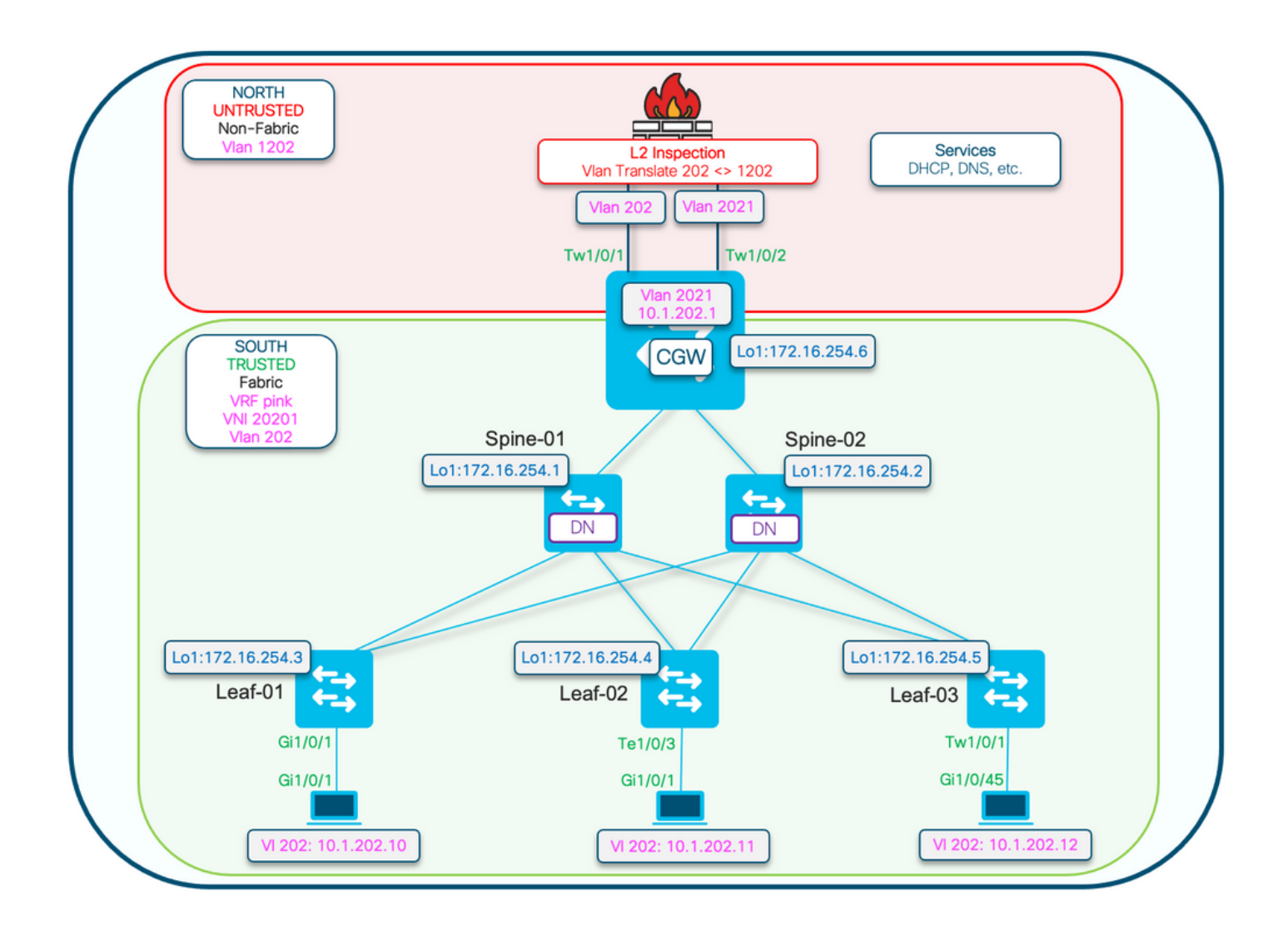

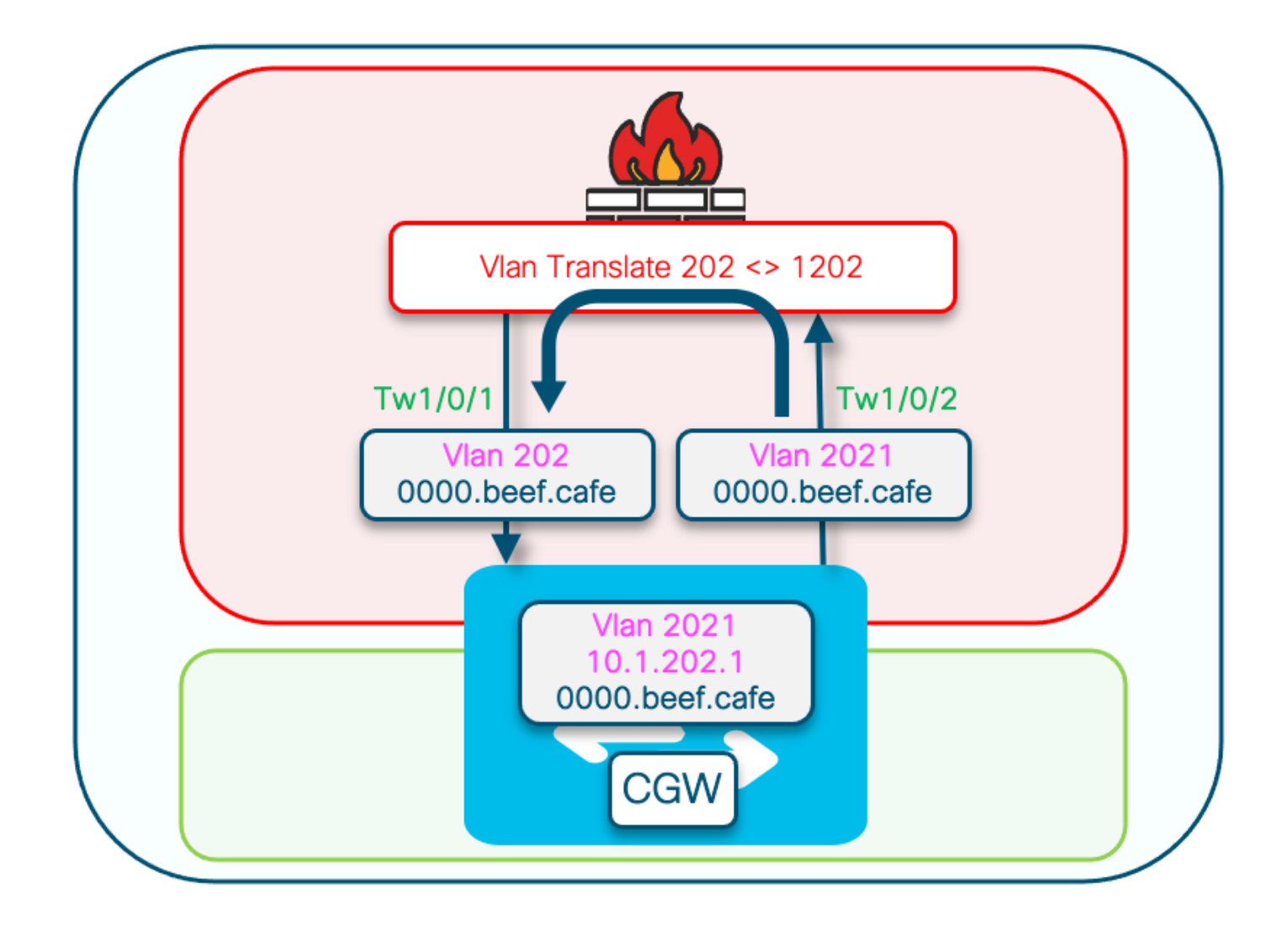

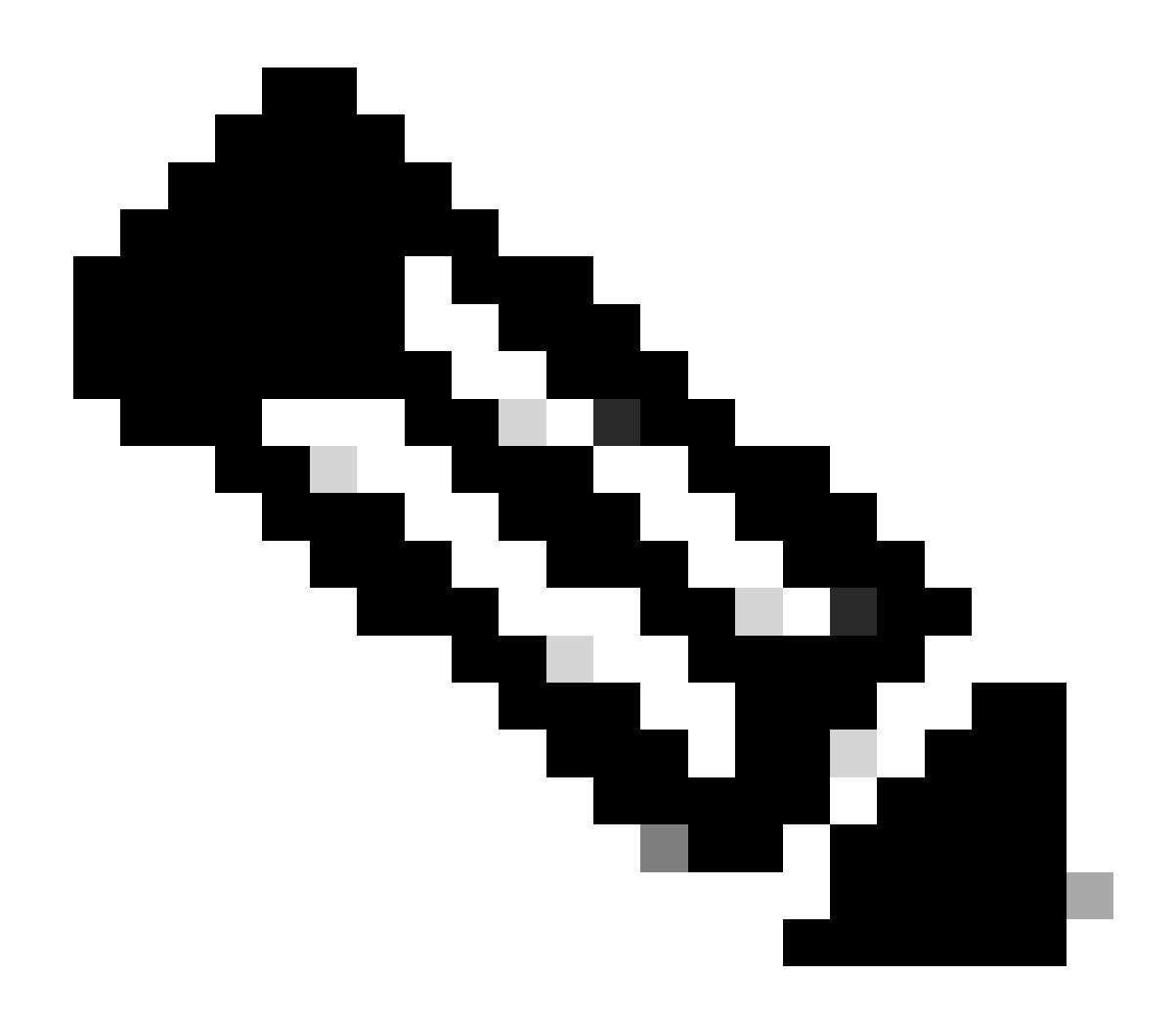

注意:本部分仅介绍与完全隔离网段的区别。

- Routing-policy,用DEF GW属性标记GCW网关MAC IP
- 需要自定义设备跟踪策略来防止MAC摆动
- GW MAC IP的静态设备跟踪绑定

# 枝叶01(基本EVPN配置)

# <#root>

Leaf-01#

**show run | sec l2vpn l2vpn evpn**

replication-type static

```
flooding-suppression address-resolution disable <-- Disables ARP caching so ARP is always sent up to t
```
router-id Loopback1

l2vpn evpn

**instance 202**

 vlan-based encapsulation vxlan

**replication-type ingress**

multicast advertise enable

# <#root>

Leaf01#

**show run | sec vlan config**

vlan configuration 202 member evpn-instance 202 vni 20201

**protected <-- protected keyword added**

# CGW(基本配置)

在nve下设置复制模式

### <#root>

CGW#

**show run int nve 1**

Building configuration...

Current configuration : 313 bytes

! interface nve1 no ip address source-interface Loopback1 host-reachability protocol bgp

member vni 20201 ingress-replication local-routing <-- 'ingress-replication' (Unicast all BUM traffic)

```
end
```
# 配置外部网关SVI

### <#root>

CGW#

**show run interface vlan 2021**

Building configuration... Current configuration : 231 bytes ! interface Vlan2021 mac-address 0000.beef.cafe **6.1 AMC** is static in this example for viewing simplicity. This is no  **vrf forwarding pink <-- SVI is in VRF pink** ip address 10.1.202.1 255.255.255.0 no ip redirects  **ip local-proxy-arp <-- Sets CGW to Proxy reply even for local subnet ARP requests** ip pim sparse-mode ip route-cache same-interface <-- This is auto added when local-proxy-arp is configured. However, ip igmp version 3 no autostate end

### 创建禁用收集功能的策略

#### <#root>

device-tracking policy dt-no-glean

 **<-- Configure device tracking policy to prevent MAC-IP flapping**

 security-level glean no protocol ndp no protocol dhcp6 no protocol arp no protocol dhcp4

### 连接到externalgatewayevi/vlan

#### <#root>

CGW#

**show running-config | sec vlan config**

vlan configuration 202 member evpn-instance 202 vni 20201

 **device-tracking attach-policy dt-no-glean <-- apply the new device tracking policy to the vlan configuration**

为externalgateway mac-ip添加静态条目到设备跟踪表中

#### <#root>

device-tracking binding vlan 202 10.1.202.1 interface TwentyFiveGigE1/0/1 0000.beef.cafe

**<-- All static entries in device tracking table should be for external gateway mac-ip's.**  If there is any other static entry in device tracking table, match ip/ipv6 configurations in route map

创建BGP路由映射以匹配RT2 MAC-IP前缀并设置默认网关extendedcommunity

<#root>

route-map CGW\_DEF\_GW permit 10

**match evpn route-type 2-mac-ip <-- match RT2 type MAC-IP**

 **set extcommunity default-gw <-- Set Default-gateway (DEF GW 0:0) extended community**

route-map CGW\_DEF\_GW permit 20

将路由映射应用到BGP路由反射器邻居

#### <#root>

CGW#

**sh run | s r bgp**

address-family l2vpn evpn neighbor 172.16.255.1 activate neighbor 172.16.255.1 send-community both neighbor 172.16.255.1

**route-map CGW\_DEF\_GW out <-- Sets the DEF GW Community when it advertises MAC-IP type RT2 to the RR**

 neighbor 172.16.255.2 activate neighbor 172.16.255.2 send-community both neighbor 172.16.255.2

**route-map CGW\_DEF\_GW out <-- Sets the DEF GW Community when it advertises MAC-IP type RT2 to the RR**

# 验证(部分隔离)

# EVI详细信息

#### <#root>

Leaf01# **show l2vpn evpn evi 202 detail** EVPN instance: 202 (VLAN Based) RD: 172.16.254.3:202 (auto) Import-RTs: 65001:202 Export-RTs: 65001:202 Per-EVI Label: none State: Established Replication Type: Ingress Encapsulation: vxlan IP Local Learn: Enabled (global) Adv. Def. Gateway: Enabled (global) Re-originate RT5: Disabled Adv. Multicast: Enabled  **Vlan: 202 Protected: True (local access p2p blocked) <-- Vlan 202 is in protected mode** <...snip...>

# 本地RT2生成(本地主机到RT2)

在前面的完全隔离的示例中介绍

远程RT2学习(默认网关RT2)

涵盖与完全隔离的区别

CGW默认网关前缀(枝叶)

检查前缀是否具有适当的属性,以便有资格安装到硬件中

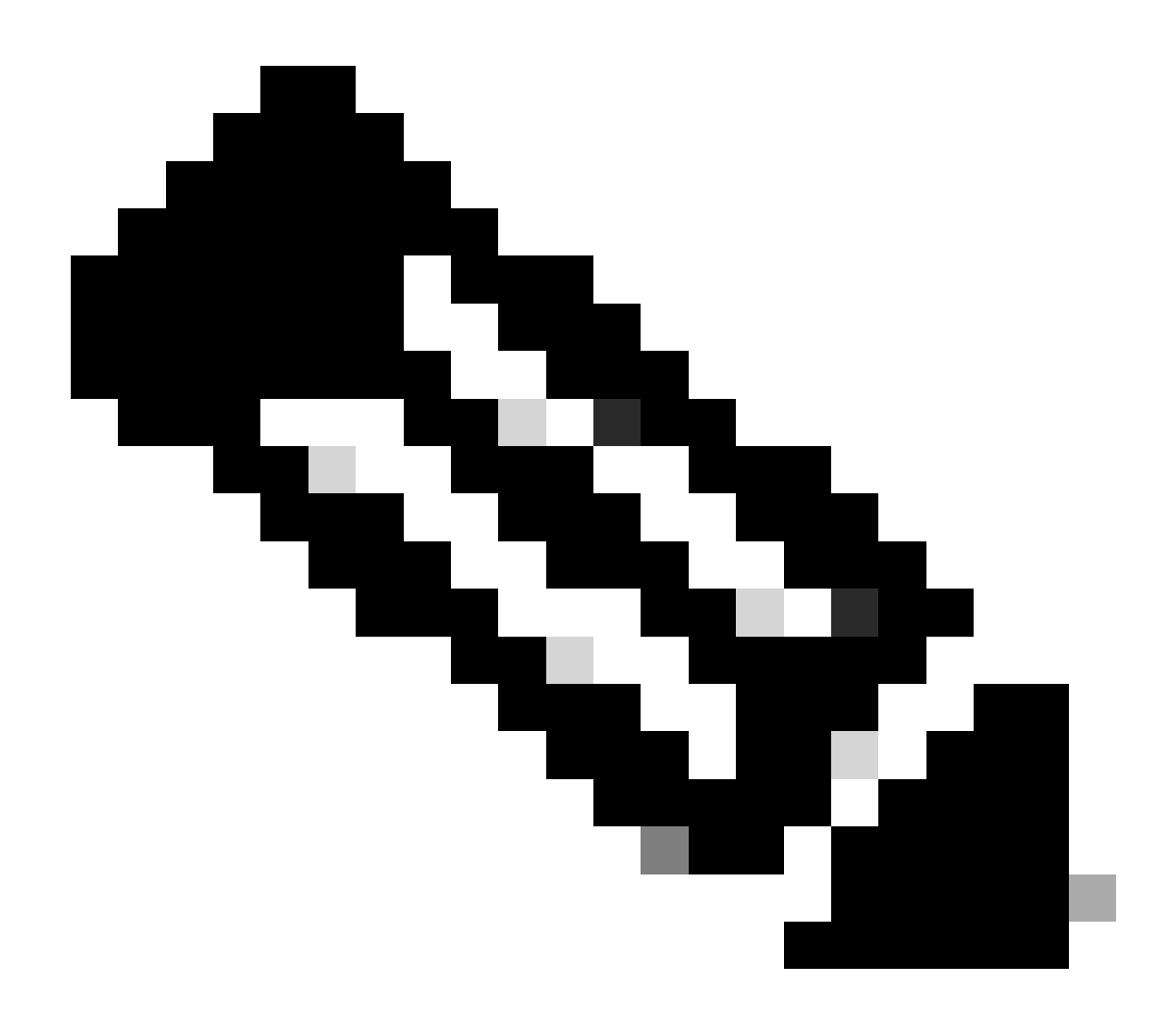

# 注意:这对DHCP L2中继正常运行至关重要

#### <#root>

Leaf01#

**show bgp l2vpn evpn route-type 2 0 0000.beef.cafe 10.1.202.1**

BGP routing table entry for [2][172.16.254.3:202][0][48][0000BEEFCAFE][32][10.1.202.1]/24, version 1846 Paths: (1 available, best #1,

**table evi\_202**

)

**<-- the EVI context of 202 which matches the Vlan/EVI we are concerned about**

 Not advertised to any peer Refresh Epoch 2 Local, imported path from [2][172.16.254.6:202][0][48][0000BEEFCAFE][32][10.1.202.1]/24 (global) 172.16.254.6 (metric 3) (via default) from 172.16.255.1 (172.16.255.1) Origin incomplete, metric 0, localpref 100, valid, internal, best

 EVPN ESI: 00000000000000000000, **Label1 20201 <-- Correct Segment ID** Extended Community: RT:65001:202 ENCAP:8 **EVPN DEF GW:0:0 <-- prefix has the Default GW attribute added** Originator: 172.16.255.6, Cluster list: 172.16.255.1 rx pathid: 0, tx pathid: 0x0 Updated on Sep 7 2023 19:56:43 UTC FED MATM(枝叶) <#root> F241.03.23-9300-Leaf01# **show platform software fed active matm macTable vlan 202 mac 0000.beef.cafe** VLAN MAC Type Seq# EC\_Bi Flags machandle siHandle riHandl ---------------------------------------------------------------------------------------------------- **202 0000.beef.cafe** 0x5000001 0 0 64 0x71e058da7858 0x71e05916c0d8 0x71e059171678 0x0 **VTEP 172.16.254.6** adj\_id 651 **No <-- MAC of Default GW is installed in FED** SISF (CGW) <#root> CGW# **sh device-tracking database vlanid 202** vlanDB has 1 entries for vlan 202, 0 dynamic Codes: L - Local, S - Static, ND - Neighbor Discovery, ARP - Address Resolution Protocol, DH4 - IPv4 DH Preflevel flags (prlvl): 0001:MAC and LLA match 0002:Orig trunk 0004:Orig access 0008:Orig trusted trunk 0010:Orig trusted access 0020:DHCP assigned 0040:Cga authenticated 0080:Cert authenticated 0100:Statically assigned Network Layer Address Link Layer Address Interface vlan prlvl ag S 10.1.202.1 0000.beef.cafe Twe1/0/1 202 0100 130

# IOS MATM (CGW)

<#root>

CGW#

**show mac address-table address 0000.beef.cafe**

Mac Address Table

-------------------------------------------

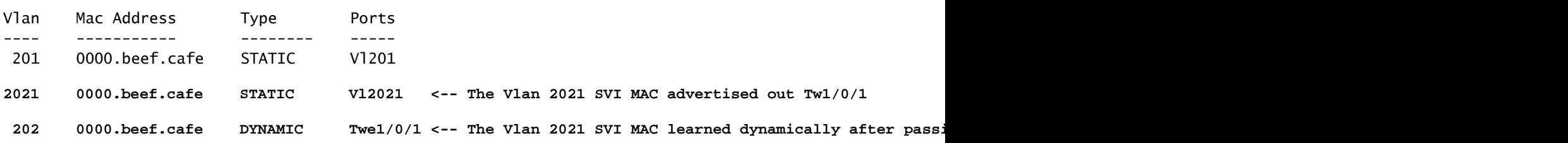

# 故障排除

地址解析(ARP)

隔离ARP问题的常规步骤

- 确认IMET隧道已就绪
- 在CGW上行链路上捕获,以验证从枝叶交换机封装的ARP是否收到
- 如果看不到ARP到达上行链路上的封装
	- 验证枝叶和CGW上的IMET隊道是否已就绪
	- 在枝叶上行链路上进行捕获,以确认ARP已封装并发送
	- 排除中间路径故障
- 如果ARP到达边界IMET隧道捕获,但未在VRF ARP表中编程。
	- 排除CPU/CoPP传送路径故障,确认ARP传送到CPU
	- 确认IP地址/客户端信息是否正确。
	- ◎ 调试VRF中的ARP以查看可能影响ARP过程的内容
- 验证作为下一跳/目标mac安装在主机上的CGW MAC
- 确认CGW具有包含实际主机MAC的两个ARP条目
- 验证防火墙策略是否允许此类流量

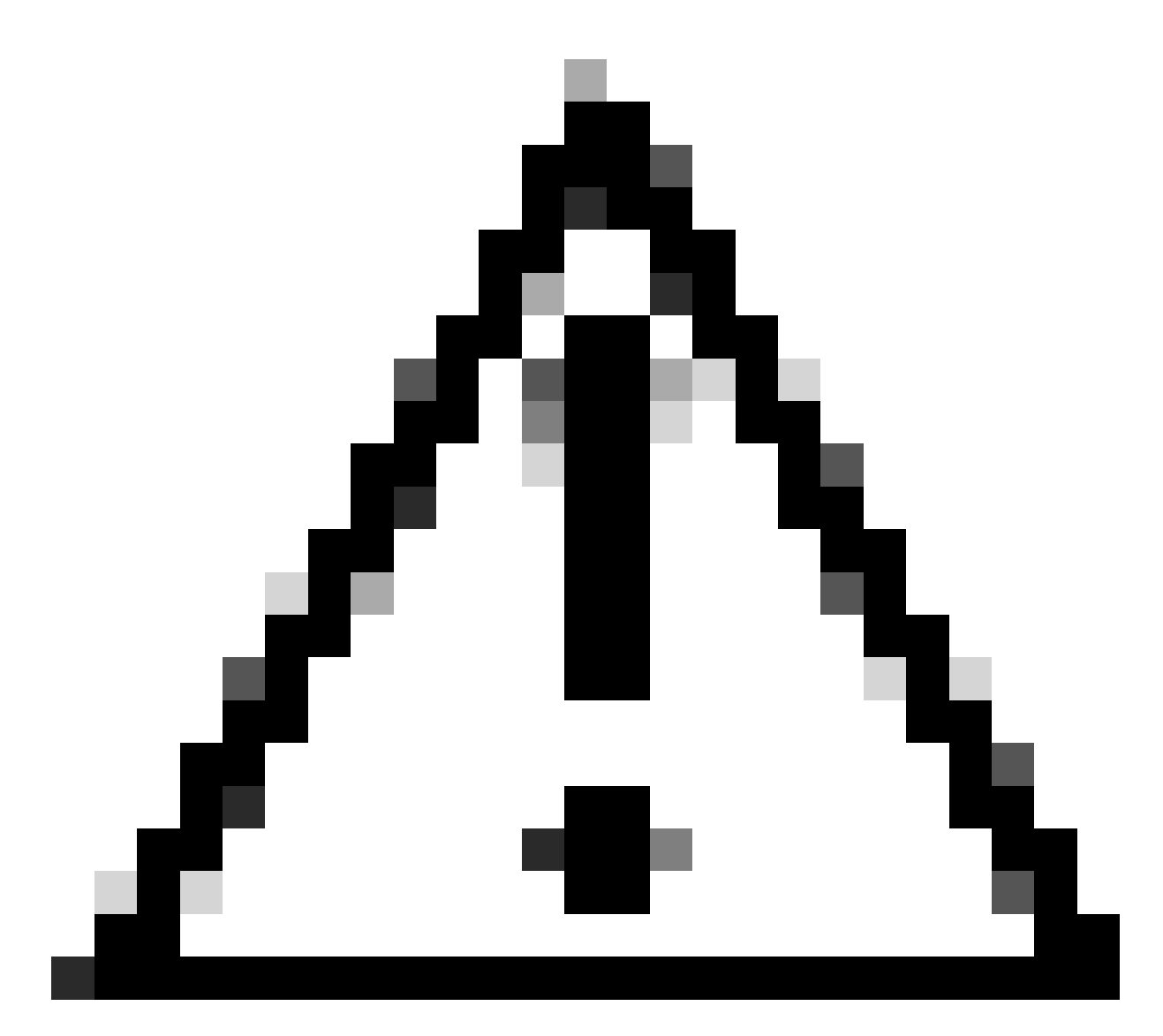

注意:启用调试时请小心!

确保您已禁用泛洪抑制

<#root>

Leaf-01#

**show run | sec l2vpn l2vpn evpn**

replication-type static

flooding-suppression address-resolution disable <-- This CLI prevents a VTEP from trying to unicast oth

当枝叶02上的主机解析枝叶01上的主机的ARP时,不会将ARP请求直接广播到枝叶01

• 相反,ARP会向上传递在Leaf-02上编程的指向CGW的唯一BUM隧道

- CGW不会将此转发到Leaf-01,而是使用自己的MAC进行应答
- 这会导致所有通信向上传递到CGW,然后路由到主机之间
- CGW路由数据包,即使它们位于同一本地子网中

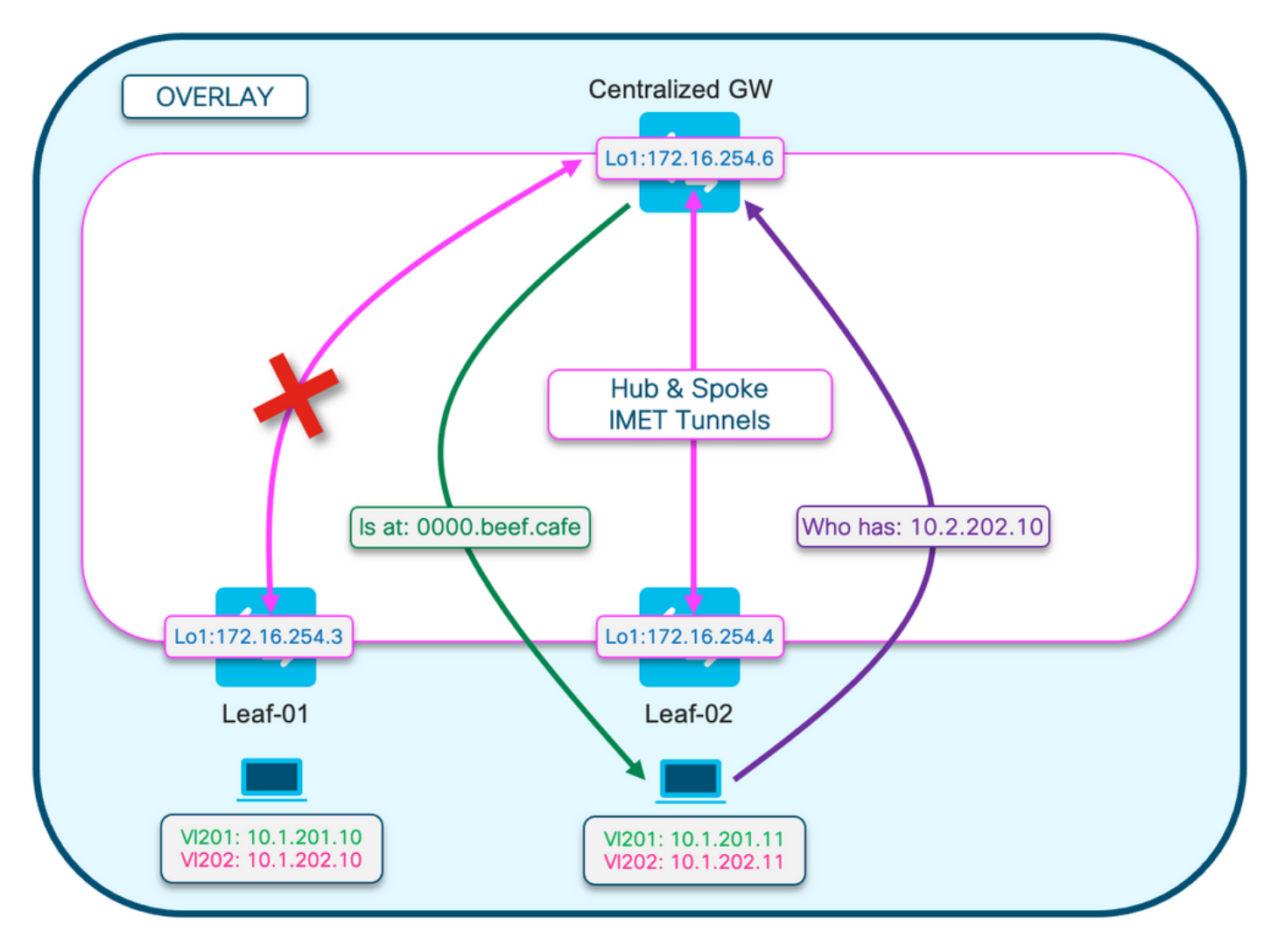

此图有助于直观显示本部分所描述的ARP解析过程。

ARP请求显示为紫色

- 此ARP请求用于解析主机10.1.202.10的MAC地址Leaf-01
- 请注意,紫色线路在CGW终止,并且未到达枝叶01

ARP应答显示为绿色

- 回复包含Vlan 202的CGW SVI的MAC
- 请注意,绿线来自CGW,而不是来自实际主机

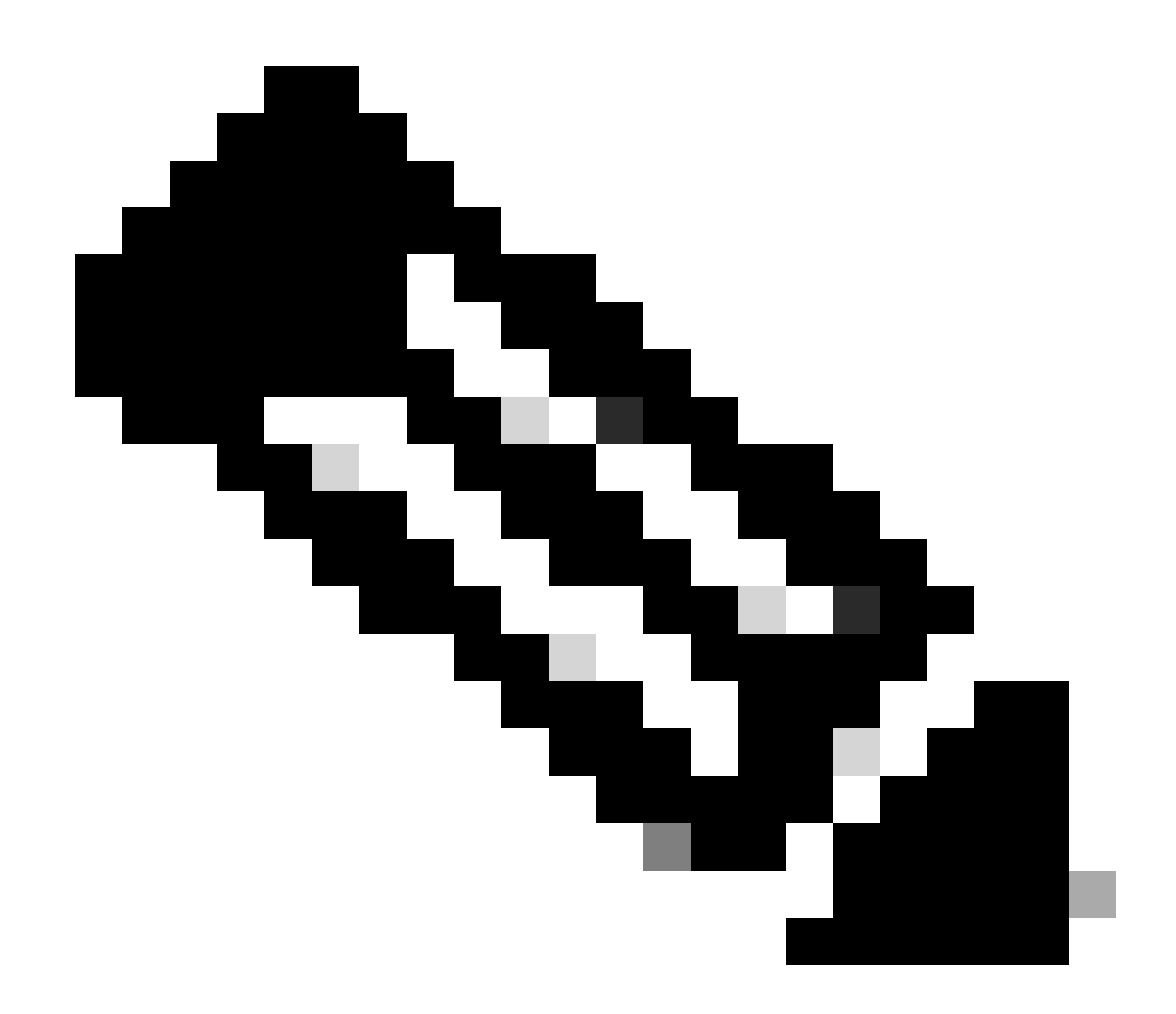

注意:红色X表示此通信不涉及向枝叶01发送流量。

观察每台相应主机上的ARP条目

<#root>

Leaf02-HOST#

**sh ip arp 10.1.202.10**

Protocol Address . Age (min) Hardware Addr Type Interface Internet 10.1.202.10 1

**0000.beef.cafe**

ARPA Vlan202

**<-- MAC address for Leaf01 host is CGW MAC**

Leaf01-HOST#

**sh ip arp 10.1.202.11** Protocol Address Age (min) Hardware Addr Type Interface Internet 10.1.202.11 7 **0000.beef.cafe** ARPA Vlan202 **<-- MAC address for Leaf02 host is CGW MAC** 观察在CGW上如何获知RT2前缀。CGW路由数据包时需要此步骤 <#root> CGW# **sh bgp l2vpn evpn route-type 2 0 0006.f617.eec4 \* <-- Leaf02 actual MAC** BGP routing table entry for [2][172.16.254.6:202][0][48][0006F617EEC4][0][\*]/20, version 235458 Paths: (1 available, best #1, **table evi\_202** ) Not advertised to any peer Refresh Epoch 2 Local, imported path from [2][172.16.254.4:202][0][48][0006F617EEC4][0][\*]/20 (global) 172.16.254.4 (metric 3) (via default) from 172.16.255.1 (172.16.255.1) Origin incomplete, metric 0, localpref 100, valid, internal, best EVPN ESI: 00000000000000000000, **Label1 20201 <-- correct segment identifier** Extended Community: RT:65001:202 ENCAP:8 **EVPN E-Tree:flag:1** ,label:0 **<-- prefix contains the Leaf flag indicating this is a normal host** Originator: 172.16.255.4, Cluster list: 172.16.255.1 rx pathid: 0, tx pathid: 0x0 Updated on Apr 9 2025 17:11:22 UTC CGW# **sh bgp l2vpn evpn route-type 2 0 0006.f601.cd44 \* <-- Leaf01 actual MAC** BGP routing table entry for [2][172.16.254.6:202][0][48][0006F601CD44][0][\*]/20, version 235521 Paths: (1 available, best #1, **table evi\_202)** Not advertised to any peer Refresh Epoch 2 Local, imported path from [2][172.16.254.3:202][0][48][0006F601CD44][0][\*]/20 (global) 172.16.254.3 (metric 3) (via default) from 172.16.255.1 (172.16.255.1) Origin incomplete, metric 0, localpref 100, valid, internal, best EVPN ESI: 00000000000000000000,

**Label1 20201 <-- correct segment identifier**

Extended Community: RT:65001:202 ENCAP:8

#### **EVPN E-Tree:flag:1**

,label:0

**<-- prefix contains the Leaf flag indicating this is a normal host**

 Originator: 172.16.255.3, Cluster list: 172.16.255.1 rx pathid: 0, tx pathid: 0x0 Updated on Apr 9 2025 17:17:06 UTC

#### 捕获上行链路上的ARP交换以确认双向通信

- 您可以在交换矩阵上行链路上使用嵌入式数据包捕获(EPC)
- 此场景显示枝叶01上行链路上的EPC。如有必要,在CGW上重复此相同过程

#### 配置EPC

#### <#root>

Leaf01#

**monitor capture 1 interface range te 1/1/2 , te 1/1/4 both match any buffer size 100**

**<-- both Uplinks toward fabric included**

# 开始捕获

<#root>

Leaf01#

**monitor capture 1 start**

启动ping以触发ARP请求(在本例中,ping是从Leaf01主机10.1.201.10到Leaf02主机10.1.201.11)

#### <#root>

Leaf01-HOST#

**ping vrf red 10.1.201.11**

Type escape sequence to abort. Sending 5, 100-byte ICMP Echos to 10.1.201.11, timeout is 2 seconds:

...!! Success rate is 40 percent (2/5), round-trip min/avg/max =  $1/1/1$  ms

# 停止捕获并检查ARP帧

<#root>

Leaf01#

**mon cap 1 stop**

F241.03.23-9300-Leaf01#

**show mon cap 1 buff br | i ARP**

**11**

 8.153510 00:06:f6:01:cd:42 -> ff:ff:ff:ff:ff:ff ARP 110 **Who has 10.1.201.11? Tell 10.1.201.10 <-- .10 requests .11 MAC (this is Frame 11)** 12 8.154030 00:00:be:ef:ca:fe -> 00:06:f6:01:cd:42 ARP 110 10.1.201.11 **is at 00:00:be:ef:ca:fe <-- CGW replies with its MAC**

### 查看捕获数据包的详细信息。如果要查看有关数据包的详细信息,请使用EPC的detail选项

• 请注意,为了简洁起见,此输出会在不同位置进行剪切

<#root>

#### Leaf01#

**show mon cap 1 buffer detailed | beg Frame 11 <-- begin detail result from Frame 11 (ARP Request)** Frame 11: 110 bytes on wire (880 bits), 110 bytes captured (880 bits) on interface /tmp/epc\_ws/wif\_to\_t Ethernet II, Src: 00:00:00:00:00:00:00 (00:00:00:00:00:00), Dst: 00:00:00:00:00:00:00:00:00:00:00:00)

 Destination: 00:00:00:00:00:00 (00:00:00:00:00:00) Address: 00:00:00:00:00:00 (00:00:00:00:00:00) .... ..0. .... .... .... .... = LG bit: Globally unique address (factory default) .... ...0 .... .... .... .... = IG bit: Individual address (unicast) Source: 00:00:00:00:00:00 (00:00:00:00:00:00) Address: 00:00:00:00:00:00 (00:00:00:00:00:00) .... ..0. .... .... .... .... = LG bit: Globally unique address (factory default) .... ...0 .... .... .... .... = IG bit: Individual address (unicast) Type: IPv4 (0x0800)

**Internet Protocol Version 4, Src: 172.16.254.3, Dst: 172.16.254.6 <--- Outer tunnel IP header**

```
 Source: 172.16.254.3
     Destination: 172.16.254.6
User Datagram Protocol, Src Port: 65483,
Dst Port: 4789 <-- VXLAN Dest port
Virtual eXtensible Local Area Network
     VXLAN Network Identifier
(VNI): 20101 <-- Verify the VNI for the segment you are investigating
     Reserved: 0
Ethernet II, Src: 00:06:f6:01:cd:42 (00:06:f6:01:cd:42), Dst: ff:ff:ff:ff:ff:ff (ff:ff:ff:ff:ff:ff) <-- Start of inner payload info
   Type: ARP (0x0806)
     Trailer: 000000000000000000000000000000000000
Address Resolution Protocol (
request
\lambda <-- is an ARP request
     Hardware type: Ethernet (1)
     Protocol type: IPv4 (0x0800)
     Hardware size: 6
     Protocol size: 4
     Opcode: request (1)
Sender MAC address: 00:06:f6:01:cd:42 (00:06:f6:01:cd:42) <-- Sending host
     Sender IP address: 10.1.201.10
     Target MAC address: 00:00:00:00:00:00 (00:00:00:00:00:00) <-- Trying to resolve MAC for host
     Target IP address: 10.1.201.11
Frame 12:
 110 bytes on wire (880 bits), 110 bytes captured (880 bits) on interface /tmp/epc_ws/wif_to_ts_pipe, i
<-- ARP reply
Ethernet II,
Src: dc:77:4c:8a:6d:7f
  (dc:77:4c:8a:6d:7f),
Dst: 68:2c:7b:f8:87:48
  (68:2c:7b:f8:87:48)
<-- Underlay MACs
Internet Protocol Version 4, Src: 172.16.254.6, Dst: 172.16.254.3
```
User Datagram Protocol, Src Port: 65410, Dst Port: 4789 Virtual eXtensible Local Area Network

```
 VXLAN Network Identifier (VNI): 20101
     Reserved: 0
Ethernet II,
Src: 00:00:be:ef:ca:fe
  (00:00:be:ef:ca:fe),
Dst: 00:06:f6:01:cd:42
  (00:06:f6:01:cd:42)
  <-- Start of payload
  Type: ARP
  (0x0806)
     Trailer: 000000000000000000000000000000000000
Address Resolution Protocol (
reply
\lambda
```

```
<-- is an ARP reply
```

```
 Hardware type: Ethernet (1)
 Protocol type: IPv4 (0x0800)
 Hardware size: 6
 Protocol size: 4
 Opcode: reply (2)
```
Sender MAC address:  $00:00:be:ef:ca:fe (00:00:be:ef:ca:fe)$  <-- Reply is that of the CGW MAC due to loo

```
 Sender IP address: 10.1.201.11
 Target MAC address: 00:06:f6:01:cd:42 (00:06:f6:01:cd:42)
 Target IP address: 10.1.201.10
```
# CGW RT2网关前缀

缺少网关前缀

如前面有关部分隔离网段部分所述,需要在交换矩阵VLAN中学习MAC

- 如果没有超过MAC老化计时器的流量流向网关,则可能会出现此问题。
- 如果CGW网关前缀缺失,您需要确认MAC存在

<#root>

**CGW#**

**show bgp l2vpn evpn route-type 2 0 0000.beef.cafe 10.1.202.1**

**% Network not in table <-- RT2 not generated on CGW**

**CGW#**

**show mac address-table address 0000.beef.cafe**

 **Mac Address Table -------------------------------------------**

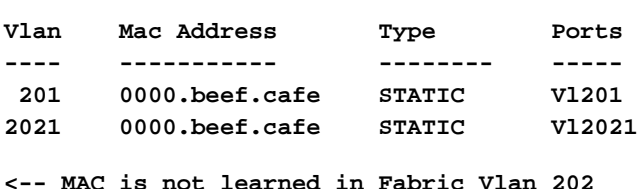

**Total Mac Addresses for this criterion: 2**

### 网关前缀缺失补救

在大多数生产网络中,可能始终有一些流量。但是,如果您遇到此问题,可以使用以下选项之一来 修复此问题:

- 添加静态MAC条目,例如"mac address-table static 0000.beef.cafe vlan 202 interface TwentyFiveGigE1/0/1"
- 使用"mac address-table aging-time <seconds>"增加MAC老化计时器。 (请记住,这会增加 所有MAC地址的老化时间,因此首选静态MAC选项)

缺少DEF GW属性

对于部分隔离网段,有许多其他配置可添加此属性。

缺少DEF GW属性补救

确认以下详细信息:

- 您运行的是17.12.1或更高版本
- 配置中存在SISF(设备跟踪) CLI
- 配置route-map match & set命令并将路由映射应用到BGP邻居
- 您已刷新BGP通告(必须清除BGP才能使用新属性重新通告前缀

无线漫游

频繁漫游可能导致BGP更新过于频繁,并且应在交换机声明它拥有MAC并发送RT2更新之前增加每 个时间间隔的漫游量

- 当主机在不同交换机上的两个AP之间移动时,就会发生这种情况。
- 漫游的默认限制为每180秒5次

<#root>

Leaf01#

**sh run | sec l2vpn**

```
l2vpn evpn
  replication-type static
 flooding-suppression address-resolution disable
 ip duplication limit 10 time 180 <--- You can adjust this default in the global l2vpn section
 mac duplication limit 10 time 180
Leaf01#
sh l2vpn evpn summary
L2VPN EVPN
  EVPN Instances (excluding point-to-point): 4
    VLAN Based: 4
  Vlans: 4
  BGP: ASN 65001, address-family l2vpn evpn configured
  Router ID: 172.16.254.3
  Global Replication Type: Static
  ARP/ND Flooding Suppression: Disabled
  Connectivity to Core: UP
  MAC Duplication: seconds 180 limit 10
  MAC Addresses: 13
    Local: 6
     Remote: 7
    Duplicate: 0
  IP Duplication: seconds 180 limit 10
  IP Addresses: 7
    Local: 4
    Remote: 3
    Duplicate: 0
<...snip...>
```
# 为TAC收集的命令

如果此指南未能解决您的问题,请收集显示的命令列表,并将它们附加到您的TAC服务请求。

# 要收集的最低信息

(在重新加载/恢复操作之前收集数据的时间有限)

- Show tech evpn
- Show tech
- Show tech sisf

要收集的详细信息

(如果有时间收集更完整的数据,则首选)

- show tech
- show tech evpn
- show tech platform evpn\_vxlan switch <number>
- show tech platform
- show tech resource
- show tech sisf
- show tech isis
- show tech bgp
- show monitor event-trace evpn event all
- show monitor event-trace evpn error all
- request platform software trace archive

# 相关信息

- [在Catalyst 9000系列交换机上实施BGP EVPN路由策略](https://www.cisco.com/c/en/us/support/docs/switches/catalyst-9300-series-switches/220803-implement-bgp-evpn-routing-policy-on-cat.html)
- DHCP第2层中继(即将推出)

# 关于此翻译

思科采用人工翻译与机器翻译相结合的方式将此文档翻译成不同语言,希望全球的用户都能通过各 自的语言得到支持性的内容。

请注意:即使是最好的机器翻译,其准确度也不及专业翻译人员的水平。

Cisco Systems, Inc. 对于翻译的准确性不承担任何责任,并建议您总是参考英文原始文档(已提供 链接)。